# PHILIPS

# CDR 760 CD recorder

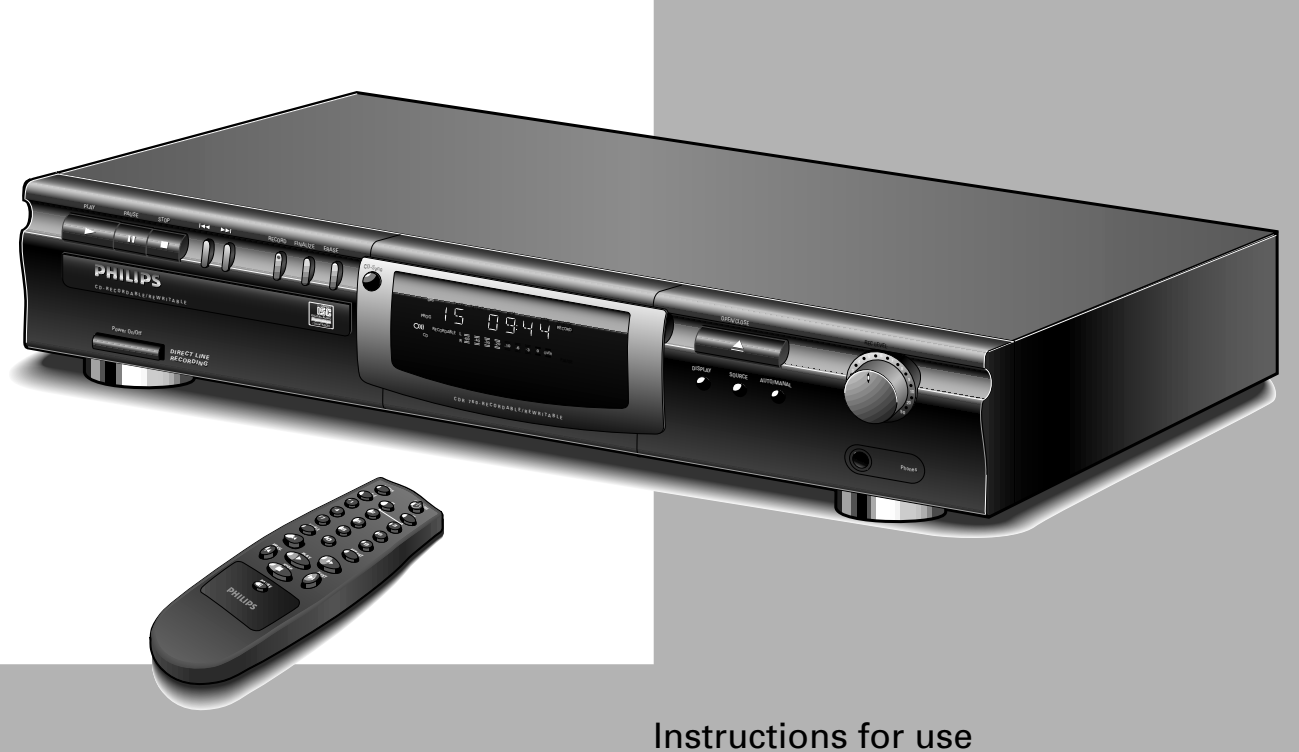

Mode d'emploi

Instrucciones de manejo

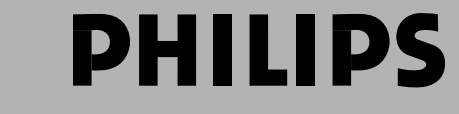

## **IMPORTANT SAFETY INSTRUCTIONS**

1. Read Instructions - All the safety and operating instructions should be read before the appliance is operated.

2. Retain Instructions - The safety and operating instructions should be retained for future reference.

3. Heed Warnings - All warnings on the appliance and in the operating instructions should be adhered to.

4. Follow Instructions - All operating and use instructions should be followed.

5. Water and Moisture - The appliance should not be used near water - for example, near a bathtub, washbowl, kitchen sink, laundry tub, in a wet basement, or near a swimming pool, and the like.

6. Carts and Stands - The appliance should be used only with a cart or stand that is recommended by the manufacturer.

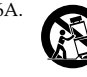

6A. An appliance and cart combination should be moved with care. Quick stops, excessive force, and uneven surfaces may cause the appliance and cart combination to overturn.

7. Wall or Ceiling Mounting - The applicance should be mounted to a wall or ceiling only as recommended by the manufacuter.

8. Ventilation - The appliance should be situated so that its location or position does not interfere with its proper ventilation. For example, the appliance should not be situated on a bed, sofa, rug, or simular surface that may block the ventilation openings; or, placed in a built-in instalation, such as a bookcase or cabinet that may impede the flow of air trough the ventilation openings.

9. Heat - The applicance should be situated away from heat sources such as radiators, heat registers, stoves, or other appliances (including amplifiers) that produce heat.

10. Power Sources - The appliance should be connected to a power supply only of the type described in the operation instructions or as marked on the appliance.

11. Grounding or Polarization - The precautions that should be taken so that the grounding or polarization nd means of an appliance is not defeated.

12. Power-Cord Protection - Power-Supply cords should be routed so that they are not likely to be walked on or pinched by items placed upon or against them, paying particular attention to cords at plugs, convenience receptacles, and the point where they exit from the appliance.

13. Cleaning - The appliance should be cleaned only as recommended by the manufacturer.

14. Nonuse Periods - The power cord of the appliance should be unplugged from the outlet when left unused for a long period of time.

15. Object and Liquid Entry - Care should be taken so that objects do not fall and liquids are not spilled into the enclosure through openings.

16. Damage Requiring Service - The apliance should be seviced by qualified service personnel when :

- The power-supply cord or plug has been damaged; or
- b. Objects have fallen, or liquid has been spilled into the appliance; or
- The appliance has been exposed to rain ; or
- d. The appliance does not appear to operate normally or exhibits a marked change in performance; or
- e. The appliance has been dropped, or the enclosure damaged.

17 Servicing - The user should not attempt to service the appliance beyond that described in the operating instructions. All other servicing should be referred to qualified service personel.

#### WARNING

TO REDUCE THE RISK OF FIRE OR ELECTRIC SHOCK , DO NOT EXPOSE THIS APPLIANCE TO RAIN OR MOISTURE.

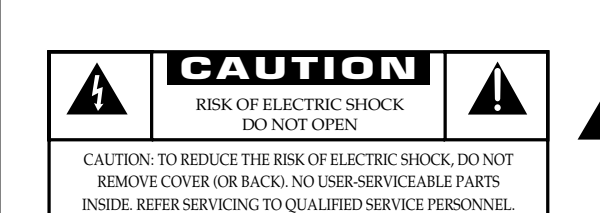

The lightning flash with arrowhead symbol, within an equilateral triangle, is intended to alert the user to the presence of uninsulated "dangerous voltage" within the product's enclosure that may be of sufficient magnitude to constitute a risk of electric shock to persons.

The exclamation point within an equilateral triangle is intended to alert the user to the presence of important operating and maintenance (servicing) instructions in the literature accompanying the appliance.

# **CONTENTS**

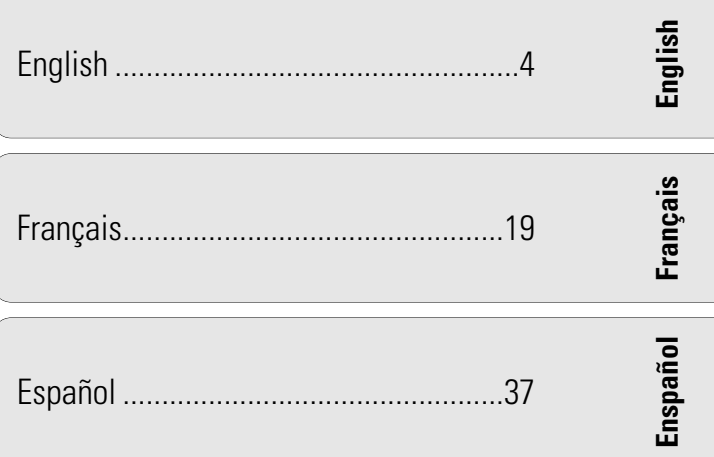

### **GENERAL INFORMATION**

#### CAUTION

USE OF CONTROLS OR ADJUSTMENTS OR PERFORMANCE OF PROCEDURES OTHER THAN THOSE SPECIFIED HEREIN MAY RESULT IN HAZARDOUS RADIATION EXPOSURE.

The set complies with the FCC-Rules, Part 15 and with 21 CFR 1040.1

(CDN)

#### Canada

This digital apparatus does not exceed the Class B limits for radio noise emissions from digital apparatus as set out in the Radio Interference Regulations of the Canadian Department of Communications.

Cet appareil numérique n'émet pas de bruits radioélectriques dépassant les limites applicables dans la règlement sur le brouillage radioélectriques édicté par le ministère des communications du Canada.

#### CAUTION

TO PREVENT ELECTRIC SHOCK, MATCH WIDE BLADE OF PLUG TO WIDE SLOT, FULLY INSERTED.

ATTENTION POUR EVITER LES CHOCS ELECTRIQUES, INTRODUIRE LA LAME LA PLUS LARGE DE LA FICHE DANS LA BORNE CORRESPON-DANTE DE LA PRISE ET POUSSER JUSQU AU FOND.

#### **LASER**

Type Semiconductor laser GaAlAs Wave lenght  $775-795$  nm (at  $25\sqrt{C}$ )<br>Output Power  $2.5$  mW (Read) 2,5 mW (Read) 35 mW (Write) Beam divergence 60 degree

This warning label is located on the rearside and inside this laser product.

CAUTION: INVISIBLE LASER RADIATION WHEN OPEN. DO NOT STARE INTO BEAM DANGER: INVISIBLE LASER RADIATION WHEN OPEN. AVOID DIRECT EXPOSURE TO BEAM. VARO! AVATTAESSA JA SUOJALUKITUS OHITEJTAESSA OLET ALTTIINANAKYMATTOMAALLE LASERSATEILYLLE.ALA KATSO SATEESEEN. OSYNLIG LASERSTRÅLNING NÄR DENNA DEL ÄR ÖPPNAD VARNING!OCH SPARREN AR URKOPPLAD. BETRAKTA EJ STRALEN

or

DANGER - Invisible laser radiation when open. AVOID DIRECT EXPOSURE TO BEAM

THIS DEVICE COMPLIES WITH PART 15 OF THE FCC (U.S.A.) RULES. OPERATION IS SUBJECT TO THE FOLLOWING TWO CONDITIONS : (1) THIS DEVICE MAY NOT CAUSE HARMFUL INTERFERENCE, AND (2) THIS DEVICE MUST ACCEPT ANY INTERFERENCE RECEIVED, INCLUDING INTERFERENCE THAT MAY CAUSE UNDESIRED OPERATION.

#### **NOTE**

This equipment has been tested and found to comply with the limits for a Class B digital device, pursuant to part 15 of the FCC Rules.These limits are designed to provide reasonable protection against harmful interference in a residential installation. This equipment generates, uses and can be used in accordance with the instructions, may cause harmful interference to radio communications. However, there is no guarantee that interference will not occur in a particular installation.

If this equipment does cause harmful interference to radio or television reception, which can be determined by turning this equipment off and on, the user is encouraged to try to correct the interference by one or more of the following measures :

- reorient or relocate the receiving antenna.
- increase the separation between the equipment and receiver.
- connect the equipment into an outlet on a circuit different from that to which the receiver is connected.
- consult the dealer or an experienced radio/TV technician for help.

#### IMPORTANT

THIS PRODUCT WAS FCC VERIFIED UNDER TEST CONDITIONS THAT INCLUDED USE OF SHIELDED CABLES AND CONNECTORS BEWTEEN SYSTEM COMPONENTS. IT IS IMPORTANT THAT YOU USE SHIELDED CABLES TO REDUCE THE POSSIBILITY OF CAUSING INTERFERENCE TO RADIOS, TELEVISION SETS AND OTHER ELECTRONIC DEVICES. IF YOU HAVE ANY PROBLEMS CONTACT YOUR DEALER.

ANY CHANGE OR MODIFICATIONS TO THE EQUIPMENT BY THE USER NOT EXPRESSLY APPROVED BY THE GRANTEE OR MANUFACTURER COULD VOID THE USER'S AUTHORITY TO OPERATE SUCH EQUIPMENT.

#### **CD-R PLAYER**

90 Days Free Labor

One Year Exchange Warranty on Parts

This product must be carried in for repair.

#### **WHO IS COVERED?**

You must have proof of purchase to receive warranty service. A sales receipt or other document showing that you purchased the product is considered proof of purchase.

#### **WHAT IS COVERED?**

Warranty coverage begins the day you buy your product. *For 90 days thereafter*, all parts will be repaired or replaced, and labor is free. *From 90 days to one year from the day of purchase,* all parts will be repaired or replaced, but you pay for all labor charges. *After one year from the day of purchase,* you pay for the replacement or repair of all parts, and for all labor charges.

All parts, including repaired and replaced parts, are covered only for the original warranty period.When the warranty on the product expires, the warranty on all replaced and repaired parts also expires.

#### **WHAT IS EXCLUDED?**

Your warranty does not cover:

- labor charges for installation or setup of the product, adjustment of customer controls on the product, and installation or repair of antenna systems outside of the product.
- product repair and/or part replacement because of misuse, accident, unauthorized repair or other cause not within the control of Philips Consumer Electronics Company.
- reception problems caused by signal conditions or cable or antenna systems outside the unit.
- a product that requires modification or adaptation to enable it to operate in any country other than the country for which it was designed, manufactured, approved and/or authorized, or repair of products damaged by these modifications.
- incidental or consequential damages resulting from the product. (Some states do not allow the exclusion of incidental or consequential damages, so the above exclusion may not apply to you.This includes, but is not limited to, prerecorded material, whether copyrighted or not copyrighted.)
- a product that is used for commercial or institutional purposes (including but not limited to rental purposes).

#### **WHERE IS SERVICE AVAILABLE?**

Warranty service is available in all countries where the product is officially distributed by Philips Consumer Electronics Company. In countries where Philips Consumer Electronics Company does not distribute the product, the local Philips service organization will attempt to provide service (although there may be a delay if the appropriate spare parts and technical manual(s) are not readily available).

#### **MAKE SURE YOU KEEP ...**

Please keep your sales receipt or other document showing proof of purchase. Attach it to this owner's manual and keep both nearby. Also keep the original box and packing material in case you need to return your product.

#### **BEFORE REQUESTING SERVICE...**

Please check your owner's manual before requesting service. Adjustments of the controls discussed there may save you a service call.

#### **TO GET WARRANTY SERVICE IN U.S.A., PUERTO RICO OR U.S.VIRGIN ISLANDS...**

Take the product to a Philips factory service center (see enclosed list) or authorized service center for repair.When the product has been repaired, you must pick up the unit at the center. Centers may keep defective parts.

(In U.S.A., Puerto Rico and U.S.Virgin Islands, all implied warranties, including implied waarranties of merchantability and fitness for a particular purpose, are limited in duration to the duration of this express warranty.Because some states do not allow limitations on how long an implied warranty may last, this limitation may not apply to you.)

#### **TO GET WARRANTY SERVICE IN CANADA...**

Take the product to a Philips consumer service center (listed below), self-servicing dealer ar autorized service depot.

> Philips Electronics Ltd. 601 Milner Avenue, Scarborough, Ontario, M1B 1M8 (416) 292-5161 4977 Levy Street, St. Laurent Québec, H4R 2N9

(514) 956-0120

1741 Boundary Road,Vancouver, B.C.VSM 3Y7 (604) 294-3441

(In Canada, this warranty is given in lieu of all other warranties.No other warranties are expressed or implied, including any implied warranties of merchantability or fitness for a particular purpose. Philips is not liable under any circumstances for any direct, indirect, special, incidental or consequential damages, howsoever incurred, even if notified of the possibility of such damages.)

#### **REMEMBER...**

Please record the model and serial numbers found on the product below. Also, please fill out and mail your warranty registration card promptly. It will be easier for us to notify you if necessary.

MODEL  $\#$ 

SERIAL  $#$ 

*This warranty gives you specific legal rights. You may have other rights which vary from state/province to state/province.*

**Philips Service Company, P.O. Box 555, Jefferson City,Tennessee 37760, (423) 475-8869**

EL6191E001 / MAC 6058 / 10-96

IB7922E001

#### **GENERAL INFORMATION**

# **English**

#### **Table of contents**

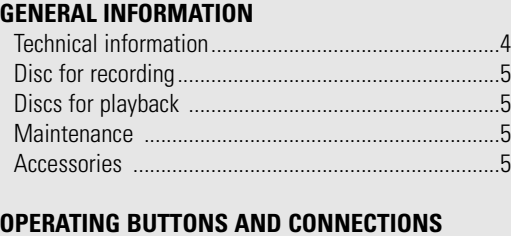

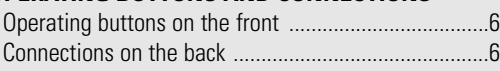

#### **DISPLAY**

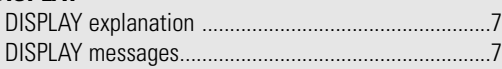

#### **INSTALLATION**

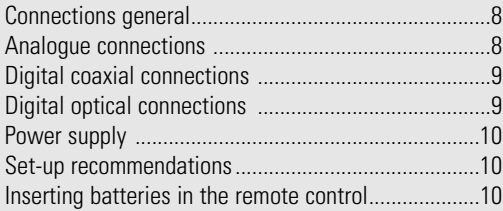

#### **REMOTE CONTROL & INSERTING DISCS**

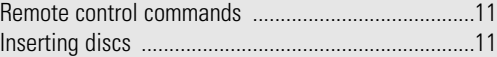

#### **RECORDING**

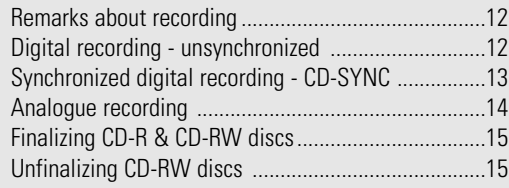

#### **ERASING & PLAYING**

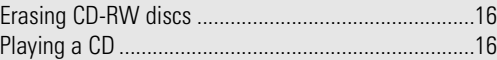

#### **PLAYING**

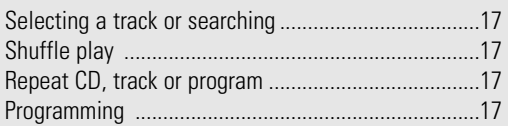

#### **FIXING PROBLEMS**

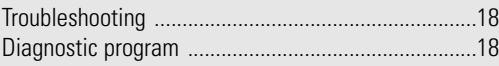

#### **Welcome !**

Thank you for buying this Philips Compact Disc Recorder.

In the 1980s Philips invented a new audio system - the CD. The CD (compact disc) revealed the new dimensions of digital sounds and enhanced the pleasures of audio. Compact disc technology permits a high contrast in both loud and quiet passages, with perfect channel separation. Philips has continued to develop compact disc technology and the result is the CD recorder.

With your Philips CD-Recordable/ReWritable Recorder, you can record, play and erase your own high-quality audio CDs, subject only to legal restrictions on copying. Naturally, you will also be able to play all pre-recorded audio CDs, and combined CDs such as CD Extra.

Recordings may only be made for personal use. It is forbidden to copy material protected by copyright, including computer programs, films, television and audio recordings. This appliance may not be used for such applications.

#### **Technical information**

Subject to modification without notice.

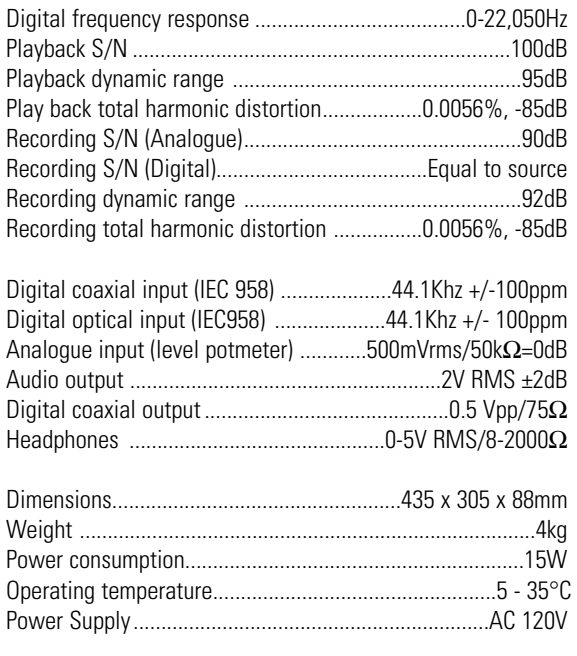

#### **Discs for recording**

For recording use, special audio discs must be used (for music only). These Discs bear the logos as shown below. The text 'DIGITAL AUDIO' is present! Copyright fees have been paid on these discs in some countries.

With your recorder you can use two types of discs for recording purposes:

- **CD-Audio Recordable** (CD-R) discs: Fully recorded and finalized, these discs play on all CD players and recorders.

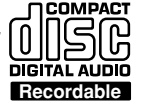

- **CD-Audio ReWritable** (CD-RW) discs: Can be recorded, erased and re-recorded hundreds of times. When finalized, they play on **CD-RW compatible** CD players and recorders. In the course of 1999 most Philips

**IMPACT** ၂၉ **DIGITAL AUDIO** ReWritable

CD players and recorders will be CD-RW compatible.

#### **Discs for playback**

Your CD recorder is able to play:

- All prerecorded audio CDs, and combined CDs such as CD Extra.
- All Audio CD-R and Audio CD-RW.
- Note: CD-R discs recorded with a computer can only be used when they are correctly treated according the audio standard (IEC958: Consumer part). Single session only!

#### **Maintenance**

It is extremely important that the discs used for recording are free of dust and scratches.

To clean a CD, wipe it in a straight line from the center towards the outer edge using a soft, lint-free cloth. Cleaning agents may damage the disc! Write only on the printed side of a CD-R or CD-RW, and only with a soft felt-tipped pen.

Clean the CD recorder with a soft, slightly dampened lint-free cloth. Do not use any cleaning agents as they may have a corrosive effect.

Do not expose the CD recorder, batteries or CDs to humidity, rain, sand or excessive heat (caused by heating equipment or direct sunlight).

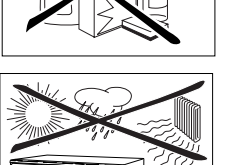

If the CD recorder cannot read CDs correctly, use a cleaning CD to clean the lens before taking the CD player to be repaired. Other cleaning methods may destroy the lens. Always keep the tray closed to avoid dust on the lens.

The lenses may cloud over when the CD recorder is suddenly moved from cold to warm surroundings, making it temporarily impossible to play a CD. Leave the CD recorder in a warm environment until the moisture evaporates.

#### **Accessories**

- 2 Analogue audio cables (with red and white plugs)
- 1 Digital coaxial cable (with black plugs)
- Power cord
- 2 Batteries
- Remote control
- Guarantee

**English**

## **OPERATING BUTTONS AND CONNECTIONS**

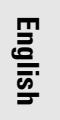

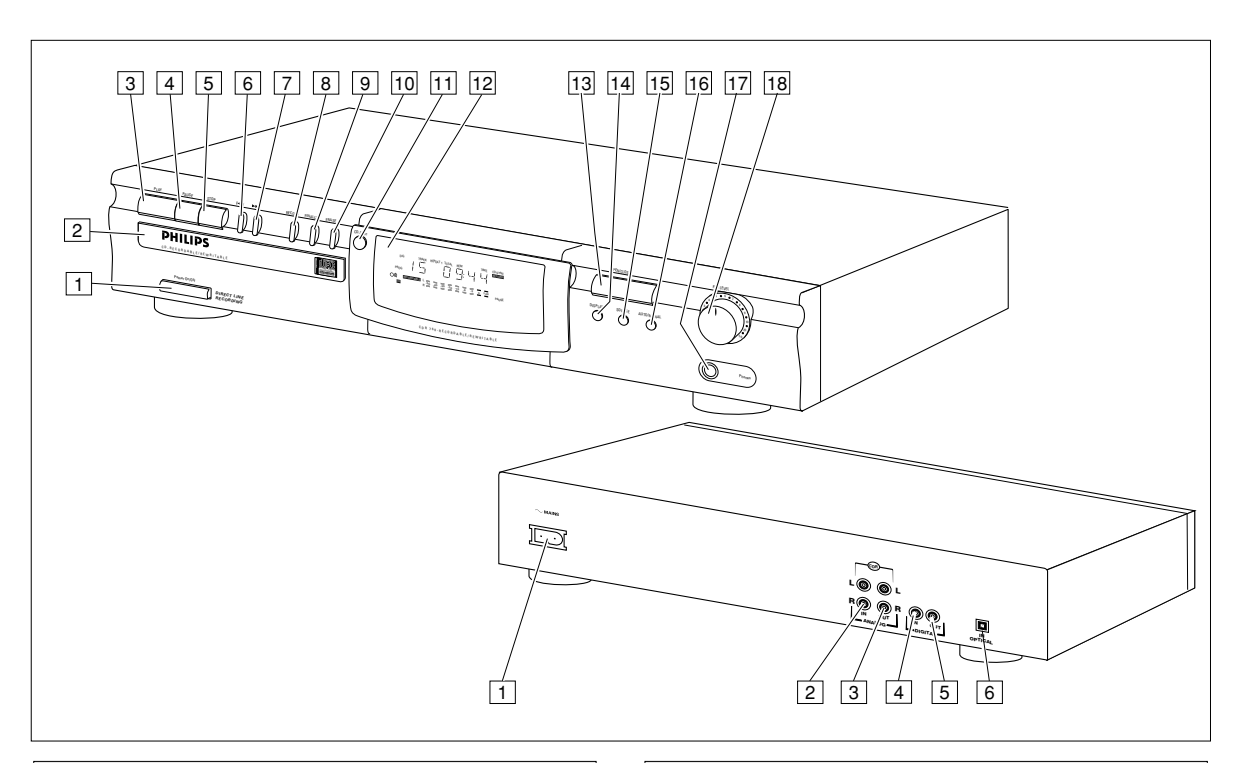

#### **Operating buttons on the front Connections on the back**

- 1 **ON/OFF** . . . . . . . . . turn the CD recorder ON and OFF
- **2** Disc tray
- **3 PLAY**  $\triangleright$  . . . . . . . . . start to play or record
- **4 PAUSE II** . . . . . . . . interrupt play
- **5 STOP** . . . . . . . . . stops
- 6 ∞ . . . . . . . . . . . . . previous track/search back
- 7 § . . . . . . . . . . . . . next track/search forward/new track
- 8 **RECORD**. . . . . . . . . record
- 9 **FINALIZE** . . . . . . . . finalize recording
- 0 **ERASE** . . . . . . . . . . erase recording
- **T1 CD-SYNC** . . . . . . . . synchronized recording (automatic start when recording)
- [12] DISPLAY (information screen)
- **13 OPEN/CLOSE**. . . . . open/close disc tray
- **14 DISPLAY** . . . . . . . . select display information
- **15 SOURCE** . . . . . . . . . select digital or analogue input
- **AUTO/MANUAL** . . select track numbering method
- **T7 PHONES** . . . . . . . . plug for headphones
- **REC LEVEL** . . . . . . adjust the recording level (analogue)

- 1 Connection to power supply
- **2 ANALOG IN** . . . . . connects to the line output of an amplifier (left and right) 3 **ANALOG OUT**. . . . connects to the line input of an amplifier (left and right) 4 **DIGITAL IN** . . . . . . connects to the digital coaxial output of a CD player 5 **DIGITAL OUT** . . . . connects to the digital coaxial input of e.g. amplifier or recording device **6 OPTICAL IN** . . . . . connects to the digital optical output of a CD player

# **DISPLAY**

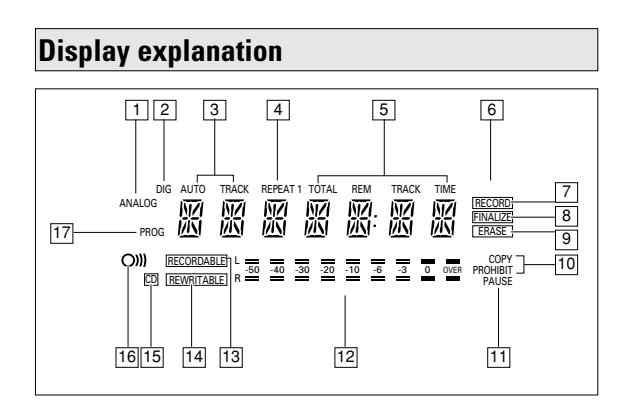

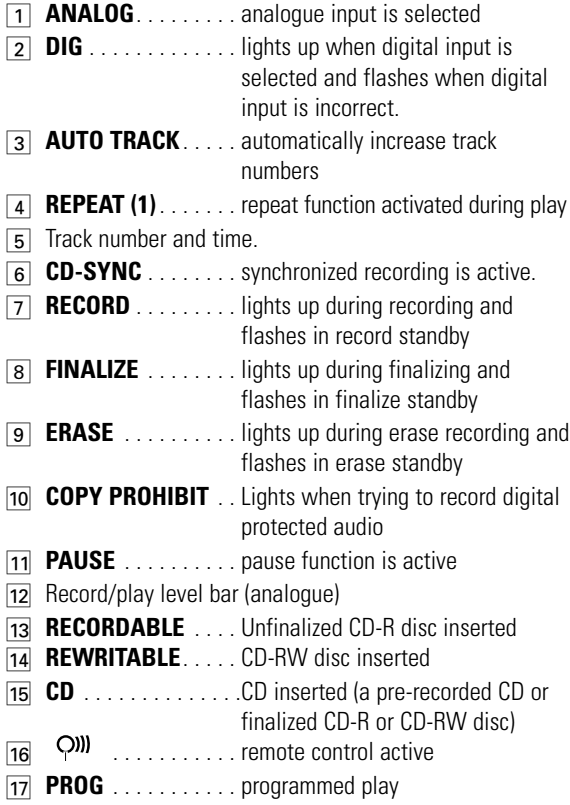

#### **Display messages**

Messages as listed and explained here may appear on the display for your guidance.

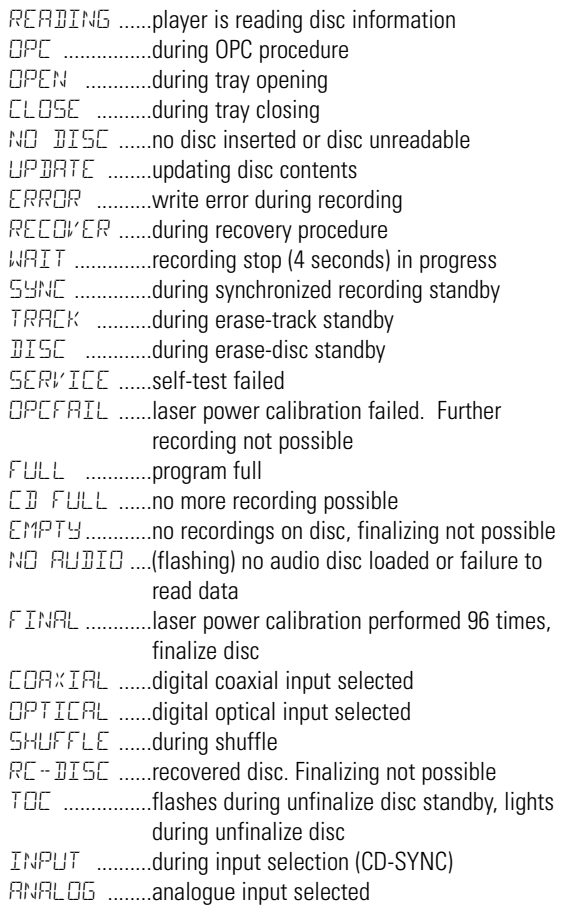

# **English**

The CD recorder has the following recording inputs:

- Digital optical input
- Digital coaxial input
- Analogue input

**English**

The CD recorder has the following playback outputs:

- Digital coaxial output
- Analogue output

The connections to be made depend upon the possibilities your audio equipment offers. Please refer to the user manuals for your other audio equipment first.

Recordings made from a digital source (CD player) via the digital optical or digital coaxial connection will give the best performance in audio and usability (e.g. auto-track). (The digital optical connection is less sensitive to external disturbances).

If your equipment does not offer digital connections, the high quality Analogue-Digital-Converter of your CD recorder will ensure high audio performance when recordings are made from the analogue input.

Playback via the digital coaxial output of the CD recorder gives the best audio performance. If your equipment does not offer digital connections the high quality Digital-Analogue-Converter of the CD recorder ensures a high sound quality via the analogue output.

We recommend that both digital and analogue connections be made, so that analogue recordings can be made when digital recording is not possible.

The most common ways of connecting the CD recorder are explained below. If you still have difficulties with the connections, feel free to contact the Philips Consumer Service desk in your country.

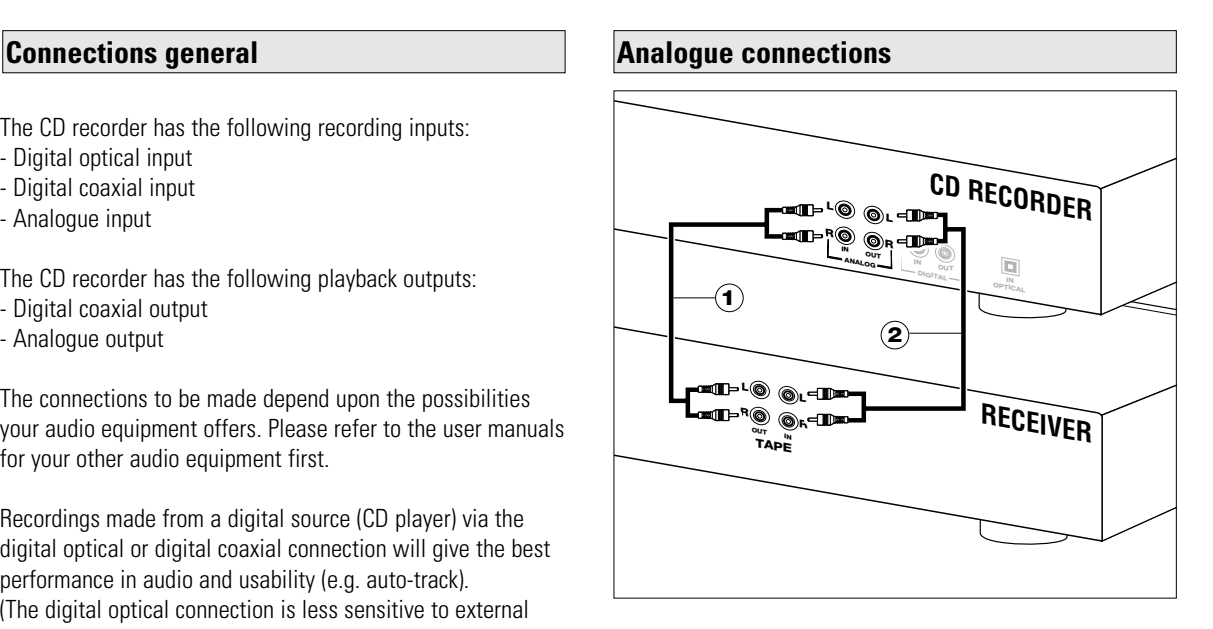

Use the audio cables supplied. Connect the red plugs to the R sockets, and the white plugs to the L sockets.

- **1** For recording, connect cable  $\Omega$  between the ANALOGUE IN sockets on the CD recorder and the LINE- or TAPE OUT sockets of an amplifier.
- Note: For recording directly from a CD player the analogue input of the CD recorder should be connected to the analogue output of the CD player.
- **2** For playback, connect cable (2) between the ANALOGUE OUT sockets on the CD recorder and the input sockets of an amplifier e.g. TAPE IN, CD-R or AUX.

Note: Never use the PHONO input.

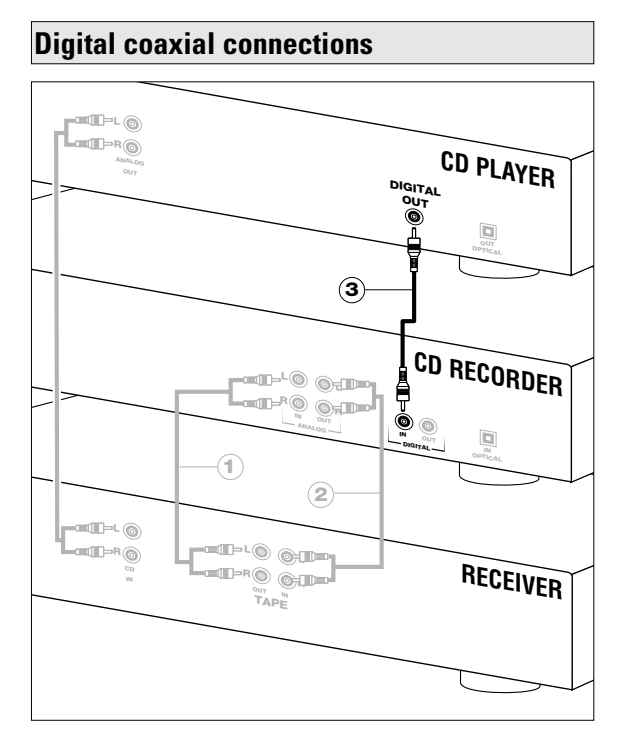

Use the supplied cable with the black plugs.

- **1** For recording, connect the cable 3 between the DIGITAL IN socket on the CD recorder and the DIGITAL OUT socket of a CD player.
- Note: Your CD recorder is equipped with a digital coaxial output. This output can be used for digital playback.

#### **Digital optical connections**

- **1** Remove the dust caps from the digital optical connections. (We recommend that you save the caps).
- **2** For recording, connect a fiber-optic cable  $\overline{4}$  between the digital optical input of the CD recorder and the digitaloptical output of a CD player.
- Note: For playback the digital coaxial output or analogue output should be connected to an amplifier.

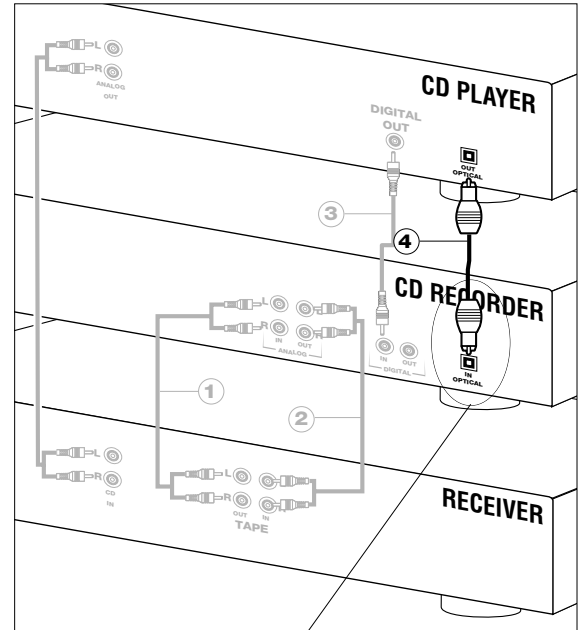

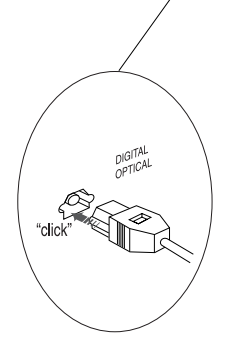

When connecting the Digital Optical cable, make sure it is fully inserted until there is a click.

#### **INSTALLATION**

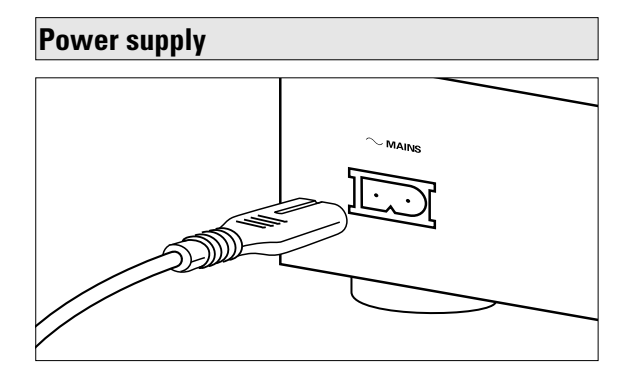

- **1** Plug the power cord supplied into the MAINS connector on the CD recorder, then into a wall socket.
- **2** Press ON/OFF to turn the CD recorder on.

#### Note:

- The CD recorder will automatically adjust to the local mains voltage.
- When the CD recorder is in the "OFF" position, it is still consuming some power. If you wish to disconnect your CD recorder completely from the mains, withdraw the plug from the AC Outlet.

#### **Set-up recommendations**

- Place the CD recorder on a solid, vibration free surface.
- Do not place the CD recorder near a source of heat or in direct sunlight.
- Do not use the CD recorder under extremely damp conditions.
- If the CD recorder is placed in a cabinet, make sure that a one-inch space remains free on all sides of the recorder for proper ventilation.

#### **Inserting batteries in the remote control**

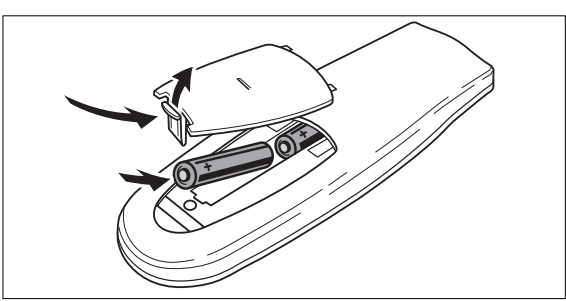

- **1** Open the battery compartment cover.
- **2** Insert 2 batteries (AAA, R03 or UM-4; as supplied) as shown.
- **3** Replace the cover.
- Note: We recommend using 2 batteries of the same type and condition.

#### *Batteries contain chemical substances; dispose of them properly.*

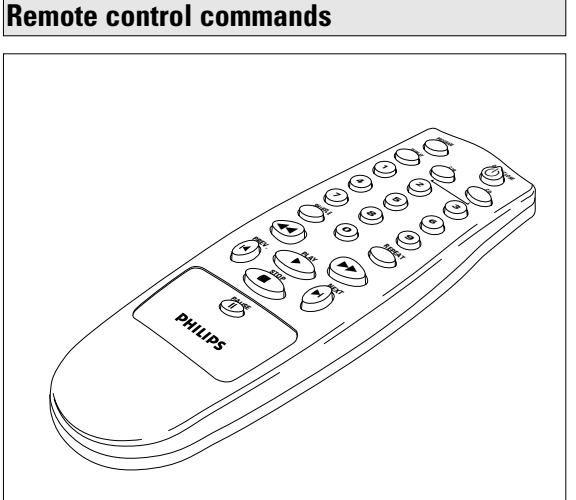

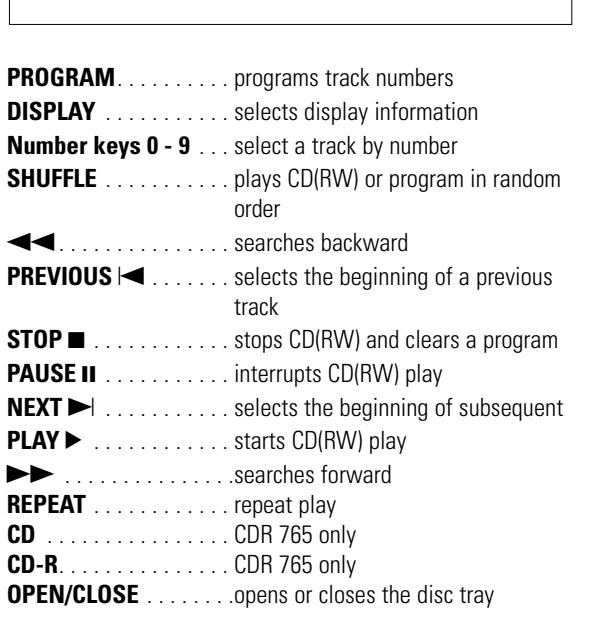

When you press a button on the remote control, the indicator on the display will light up.

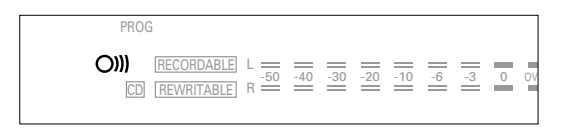

Note: Unless otherwise stated, all operating buttons are on the front of the CD recorder. The corresponding buttons on the remote control can also be used.

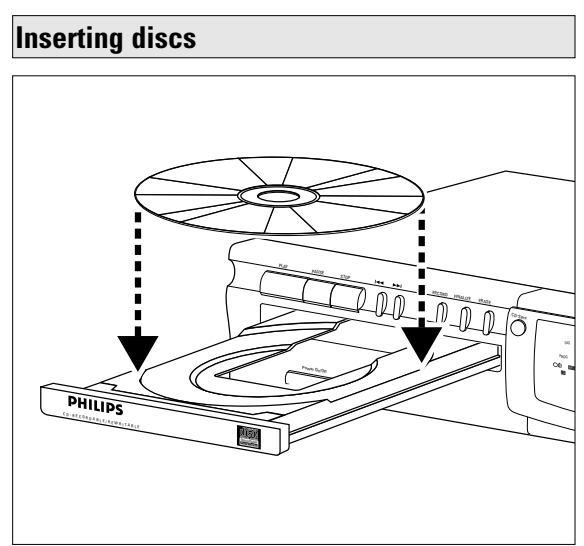

- **1** Press OPEN/CLOSE *(13)* to open the disc tray.
- **2** Insert a CD, CD-R or CD-RW in the appropriate recess in the tray, label side up.

#### *IMPORTANT:*

#### *For recording it is important that the blank disc be completely free of dust particles or scratches. (see Disc Maintenance, p.5).*

- **3** Gently push the front of the tray or press OPEN/CLOSE to close the tray (see also Playing a CD).
	- $\rightarrow$  The display will indicate the type of disc you have inserted.

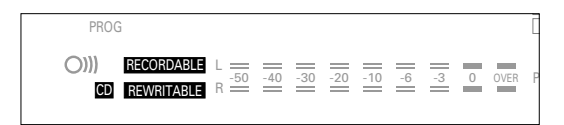

- **•** If a CD-R is finalized the display will indicate **CD**.
- **•** If a CD-RW is finalized it is still a CD-ReWritable and the display will indicate **CD REWRITABLE**.

If you insert a blank or partly-recorded CD-R or CD-RW, the CD recorder will calibrate the disc for optimum recording. During this process the display will first show  $DPL$  and then the number of audio tracks previously recorded. Calibration can take up to 25 seconds.

| DIG AUTO           |    | TRACK REPEAT 1 TOTAL |          | <b>REM</b> | TRACK | TIME | CD SYNC<br><b>RECORD</b>      |
|--------------------|----|----------------------|----------|------------|-------|------|-------------------------------|
|                    |    |                      |          |            |       |      | FRASE                         |
| <b>IRECORDABLE</b> | 50 | $=$ $=$<br>$\Omega$  | $\Omega$ |            |       |      | <b>MPV</b><br><b>DDAUIDIT</b> |

Note: Only Audio CDs will be accepted. If a non-audio disc is inserted, the display will indicate ND RUIIID.

You will soon discover how easy it is to make your own CDs. Nevertheless, we recommend that you use a CD-RW disc for your first try. The three ways to make recordings are described below:

- Digital unsynchronized
- Digital synchronized
- Analogue
- **•** The recording procedure is the same for CD-Rs or CD-RWs.
- **•** If the disc is a CD-RW and is already finalized you must unfinalize it first (page 15).
- **•** If the disc already contains recordings, the CD recorder will automatically search for the end of the last track, so that you can start recording from there.
- **•** There must be at least 7 seconds of recording time left on the disc, or you will not be able to activate the record standby mode.
- **•** If the display indicates **COPY PROHIBIT**, no digital recording can be made of the source material. Recording will not start or will stop after 4 seconds.
- **•** The **Serial Copy Management System** (SCMS) only allows digital recording under specific conditions: - It is not possible to make a digital copy from a digital
	- copy.
	- Analogue recording is always possible!
	- The number of recordings from the original is unlimited.
- **•** A maximum of 99 tracks can be recorded on a disc. The minimum allowable track length is 4 seconds.
- **•** Digital recordings can be made from CDs (or other sources with an output Sample Frequency of 44.1 kHz +/- 100 ppm) via the digital input.

#### *Important:*

*If you want to play the recorded CD-R disc on a regular CD player, it must be finalized first. See finalizing discs (p.15).* 

*Finalized CD-RW discs play only on CD-RW compatible CD players.*

#### **Remarks about recording Digital recording - unsynchronized**

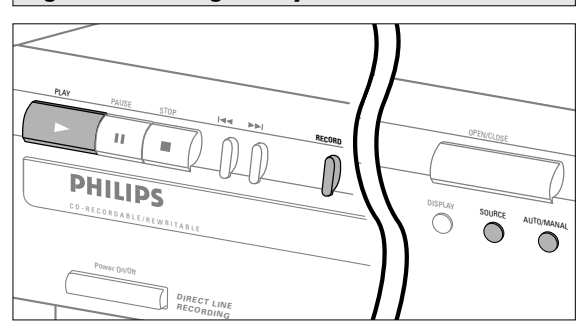

#### **Preparing for digital recording**

- **1** Make sure the disc is absolutely free of scratches and dust particles.
- **2** Press Source repeatedly until (depending on the digital connection used):
	- **→ DIG** CORXIRL or DIG OPTICRL appears on the display.

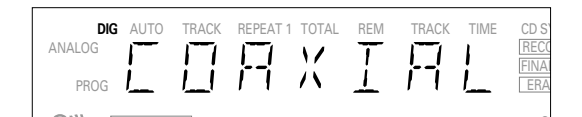

T.

- **3** Press AUTO/MANUAL to switch between auto and manual track numbering.
	- **→** If AUTO is selected, (preferred) **AUTO TRACK** will appear on the display.

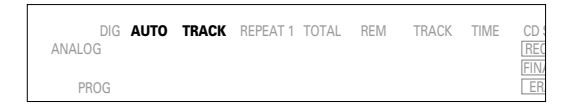

- **•** AUTO: The track increments are automatically copied from the digital source material.
- **•** MANUAL: Track numbers can be incremented manually by pressing  $\blacktriangleright$ . (minimum track length is 4 seconds). (This can also be done in AUTO mode).
- **•** Track numbers cannot be changed after recording.
- Note: Auto track works only with Consumer Sources with a digital output signal according to the IEC 958 (consumer part) audio standard.

# **English**

#### **Start digital recording**

**1** With the recorder stopped, press RECORD to enter the Record standby mode. **→ RECORD** will flash.

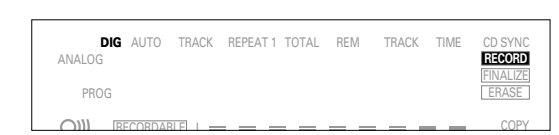

- **•** If **DIG** also flashes, the digital connection is incorrect.
- **2** To start recording, press PLAY and immediately start the source (from stop mode).
	- **→ RECORD** lights continuously. The track number and recording time used will be indicated on the display.
- **•** To record a 3-second silence at the start of a track, press PAUSE.
- **•** To check the (remaining) recording time, press DISPLAY. (This can also be done during the recording.)
- **3** To stop recording, press STOP on the CD recorder. **→ RECORD** will go out.
- **•** To interrupt recording, press PAUSE. **→ RECORD** starts to flash. Resume at step 2.

After recording the display will show UPDATE for several seconds.

Note: With *AUTO TRACK* on, the recorder will stop automatically. Recordings from DAT or DCC will stop after 20 seconds silence. With *AUTO TRACK* off, the *AUTO STOP* mode is disabled.

#### **Synchronized digital recording - CD-SYNC**

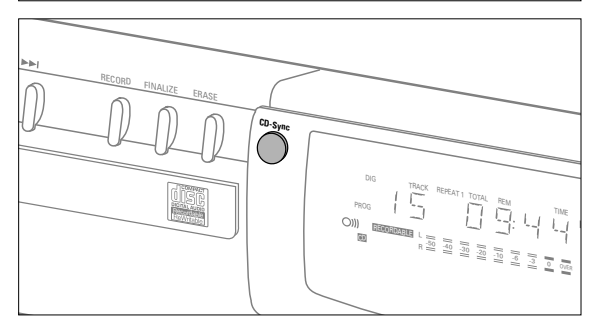

#### **Preparing for synchronized digital recording**

The CD-SYNC feature enables you to make a fast and easy digital recording of a CD. Track increments are automatically detected from the digital source material. Track increments cannot be added manually.

- **1** Make sure the disc is absolutely free of scratches and dust particles.
- **2** Press Source repeatedly until (depending on the connection used):
	- **→ DIG** CORXIRL or DIG OPTICRL will appear on the display.

#### **Start synchronized digital recording**

- **1** With the CD recorder stopped, press CD-SYNC.
	- **→** On the display, **cD-SYNC** & 5HNE appears. After a time, **RECORD** starts to flash.

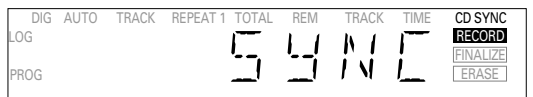

- **•** If **DIG** also flashes, the digital connection is incorrect.
- **2** To start recording, press Play on the digital source.
- **→** The CD recorder automatically starts to record and **RECORD** lights continuously. The track number and recording time used will be indicated on the display
- **•** If you start the source during a track, CD-SYNC will not start recording until the beginning of the next track.
- **•** To check the (remaining) recording time, press Display. (This can also be done during recording)
- **3** To stop recording, press STOP on the CD recorder. **→ CD-SYNC** and **RECORD** will go out.
- **•** To interrupt recording, press PAUSE.
	- **→ RECORD** will start to flash. To resume, press PLAY on the CD recorder.

 $\overline{\phantom{a}}$ 

#### **RECORDING**

After recording the display will show UP DRTE for several seconds.

#### Note:

- The CD recorder will not start until it recognizes a digital signal. Although the reaction time is less than 200 milliseconds, the very beginning of the music may sometimes not be recorded. If this happens, you can start the recording manually (see digital recordingunsynchronized).
- Recordings from DAT or DCC will only stop after 20 silence.

#### **Analogue recording**

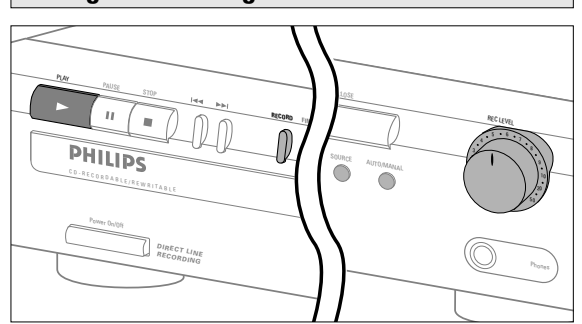

Only make analogue recordings if digital recording is not possible.

#### **Preparing for analogue recording**

- **1** Make sure the disc is absolutely free of scratches and dust particles.
- **2** Press Source repeatedly until: **→ ANALOG** appears on the display.

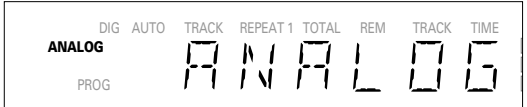

- **3** Press AUTO/MANUAL to switch between auto and manual track numbering.
	- **→** If Auto is selected (preferred), **AUTO TRACK** appears on the display.
- **•** AUTO: The track number is automatically incremented after a silence on the original of at least 3 seconds.
- **•** MANUAL: Track numbers can be incremented manually by pressing  $\rightarrow$ . (minimum track length is 4 seconds ). (This can also be done in AUTO mode)
- **•** Track numbers cannot be changed after recording.
- **4** With the recorder stopped, press RECORD to enter Record standby mode.

**→ RECORD** will flash

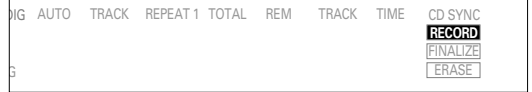

- **5** Play the source first to set the optimal recording level on the CD recorder.
- **6** Adjust the REC LEVEL until all blue segments on the Record/Play Level bar light up but no red segments light continuously during the loudest passages.
- **7** Stop the source.

#### **Start analogue recording**

- **1** To start recording, press PLAY on the CD recorder and immediately start the source.
	- **→ RECORD** lights continuously. The track number and recording time used appear on the display.
- **•** To record a 3-second silence at the beginning of a track, press PAUSE.
- **•** To check the (remaining) recording time, press Display. (This can also be done during the recording.)
- **2** To stop recording, press STOP on the CD recorder. **→ RECORD** will go out.
- **•** To interrupt recording, press PAUSE. **→ RECORD** will start to flash. Resume at step 1.

After recording the display will show  $UPDATE$  for several seconds.

Note: With *AUTO TRACK* on, the recorder will stop automatically after 20 seconds silence. With *AUTO TRACK* off, the *AUTO STOP* mode is disabled.

#### **Finalizing CD-R & CD-RW discs**

Finalizing is a simple procedure that is necessary in order to play the discs on a regular (non-recording) CD player.

- Note: Finalizing prevents any further recording on a CD-R. A finalized CD-RW must be unfinalized to allow further recording or erasure of tracks.
- **1** Make sure the disc is absolutely free of scratches and dust particles.
- **2** With the recorder stopped press FINALIZE and then within 3 seconds press RECORD.

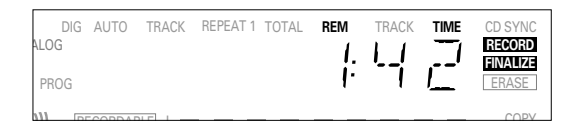

 $\rightarrow$  The approximate finalization time will appear in the display. **RECORD** & **FINALIZE** lights up. The display counts down through the finalization. On completion, the total number of tracks and the total time recorded will appear on the display. For CD-R **CD RECORDABLE** will change to **CD** on the display. For CD-RW no change will be seen on the display.

Finalizing will last at least 2 minutes.

Note: During finalization, the CD recorder will not accept operating commands.

#### **Unfinalizing CD-RW discs**

For CD-RW discs only.

If you want to make more recordings (or to erase tracks) on a finalized disc you must unfinalize it first. The Table of Contents (TOC) on the disc will be removed.

To unfinalize:

- **1** Press ERASE twice.
	- **→ On the display, TOC and ERASE** will flash.

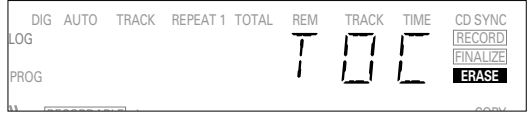

**2** Press RECORD within 3 seconds.

**→ TOC and ERASE** light up continuously during erasure.

Note: This will take approximately 1 minute.

#### **Erasing CD-RW discs**

#### For CD-RW discs only.

- You can erase:
- track by track from the end.
- the entire disc.

#### **To erase the last track :**

- **1** Make sure the disc is not finalized (Showing OPC on display during start up). Otherwise unfinalize first (p. 15)
- **2** Press ERASE.
	- **→ On the display, TRREK and ERASE will flash.**

PROG REPEAT 1 LOG DIG AUTO TRACK TRACK TOTAL REM TIME CD SYNC **ERASE** FINALIZE RECORD

- **3** Press RECORD within 3 seconds.
	- **→ TRACK and ERASE light continuously during erasure.**

#### **To erase the entire disc:**

- **1** Press ERASE once (for finalized CD-RW) and twice (for unfinalized CD-RW).
	- **→ On the display, DISE and ERASE will flash.**

PROG REPEAT 1 ALOG **ERASE** AUTO TRACK TRACK TOTAL REM TIME CD SYNC RECORD FINALIZE

<u>copy</u>

<u>Copy</u>

- **2** Press RECORD within 3 seconds.
	- **→ DISC and ERASE** light continuously during erasure.

Erasure of a complete disc may take up to 1.5 minutes.

#### **Playing a CD**

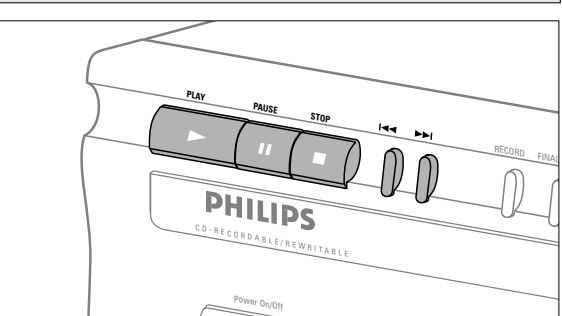

- **1** Press PLAY to start CD play.
	- **→** The track number and track time appear on the display, together with the record/play level indicator.
- **2** Press Display once, twice, or three times to see:
	- $\rightarrow$  remaining track time; Total remaining time; Track time with the record/play level bar off.
- **3** To interrupt play temporarily, press PAUSE.
	- **→ PAUSE** will light up on the display
- **4** To continue play, press PAUSE again or press PLAY.
- **5** To stop play, press STOP.
	- **→** The number of tracks and the total playing time will appear on the display.

**English**

#### **Selecting a track or searching**

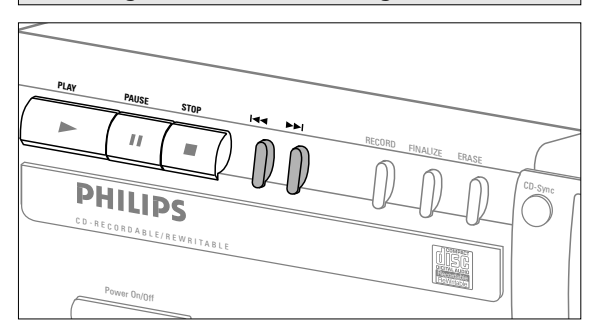

#### **Selecting a track during play**

- **1** Briefly press  $\leftrightarrow$  or  $\rightarrow$  one or more times.
- **→** Play skips to the beginning of the present, previous or following track.
- or
- **•** Press the required track number using the numerical keys on the remote control. For 2-digit track numbers, press the keys in rapid succession.
	- **→** Play skips to the beginning of the selected track.

#### **Selecting a track when CD play is stopped**

- **1** Briefly press  $\leftrightarrow$  or  $\rightarrow$  one or more times.
- **2** Press PLAY.
- $\rightarrow$  Play starts at the selected track.
- or
- **•** Press the required track number using the numerical keys on the remote control. For 2-digit track numbers, press the keys in rapid succession.

#### **Searching during CD play**

- **1** Hold down  $\leftrightarrow$  or ► (or  $\leftrightarrow$  or ► on the remote control).
- $\rightarrow$  The player first searches backwards or forwards at 10 times normal speed with sound at low volume, then goes to fast reverse or fast forward with sound muted.
- **2** Release the button at the desired passage.
	- $\rightarrow$  Play starts at the desired passage.
- Note: During Shuffle, Repeat or Program play, search is restricted to within the track being played at the time.

#### **Shuffle play**

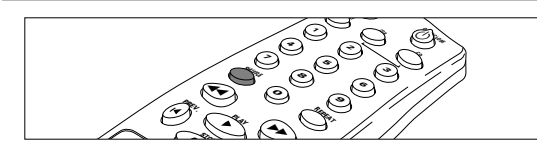

- **1** Press SHUFFLE (or PLAY) on the remote control before or during CD play to start shuffle play.
	- → The tracks on the CD (or program if set) play in random order. SHUFFLE will appear on the display between tracks.
- **2** Press SHUFFLE again to return to normal CD play.

Note: Shuffle is also cleared when you open the disc tray.

#### **Repeat CD, track or program**

- **1** Press REPEAT on the remote control one or more times during CD play.
	- **→ When REPEAT 1** appears on the display, the current track plays repeatedly. When **REPEAT** appears on the display, the disc or program plays repeatedly.
- **2** To return to normal play, press REPEAT one or more times until:
	- **→** the **REPEAT** message disappears from the display.

#### Note:

- You can use shuffle in combination with repeat CD or program play.
- Repeat is also cleared when you open the disc tray.

#### **Programming**

You can program up to 30 tracks to play in any desired sequence. Tracks can be programmed more than once, but each time counts as a track.

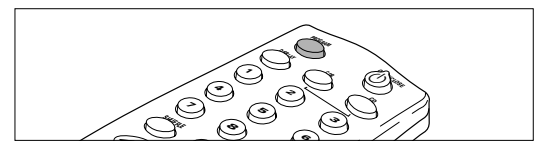

- **1** On the remote control press PROGRAM to start programming.
	- **→ PROG** flashes on the display.
- **2** Press a track number with the number keys. For 2-digit numbers, press the keys in rapid succession.
	- $\rightarrow$  On the display, the track number appears briefly. followed by the total programmed tracks and total program time.
- **3** Repeat step 2 for all tracks to be programmed.
- **4** Press STOP or PROGRAM to end programming. **→ PROG** lights continuously.

#### Note:

- To review the program, press  $\leftrightarrow$  or  $\rightarrow$  in stop mode.
- To add more tracks to the program, repeat steps 1 through 4.
- If you try to store more than 30 tracks, FULL appears on the display
- **5** Press PLAY to start programmed play.

#### **Clearing a program**

- **1** Press STOP if necessary to stop programmed play.
- **2** Press STOP again to clear the program. **→ PROG** disappears from the display.
- Note: The program is also cleared when you open the disc

#### tray.

#### **Troubleshooting**

If you think your CD recorder is defective, it is wise to check this list first and run the diagnostic program. Maybe you have forgotten a simple step.

#### *Warning!*

*Under no circumstances should you attempt to repair the CD recorder yourself as this will invalidate the guarantee.*

#### **SYMPTOM:** • SOLUTION:

- **No power** check to ensure that the ON/OFF button is on
	- check to ensure that the power cable is plugged in correctly
	- switch the recorder OFF and then immediately back ON

#### **Auto track does not work**

- check to ensure that auto track is selected.
- check to ensure that there are 3 seconds silence in between the tracks (analogue recording only)
- check to ensure that the source is a consumer source with the digital output according the IEC audio standard.
- **No sound** check the audio connections
	- if using an amplifier, try using a different source

#### **Amplifier sound is distorted**

• check to ensure that the CD recorder analogue output is not connected to the amplifier Phono input.

#### **Play will not start**

- check to ensure that the label of the CD is facing up
- clean the disc
- check to ensure that the disc is not defective by trying another disc

#### **Remote control does not work**

- point the remote control directly at the CD recorder
- check the batteries and replace if necessary
- select the right source first

#### **Will not record**

- clean the disc.
	- check to ensure that CD-RW is not finalized
	- check to ensure that the disc is recordable and replace if necessary
	- the disc is not an AUDIO disc
	- wrong input source selected.

#### **Analog recording is distorted**

• make sure the recording level is correct

#### **20 second pause between recordings**

• see synchronized digital recording (CD-SYNC) p. 8

#### **Player does not react**

• switch the ON/OFF button on the front of the player off and back then on

SERVICE **on display after switching on**

•try switching off and on again

#### RECOVER **on display**

- a power failure has occurred during recording; the CD recorder is attempting to repair the disc.
- if  $RE$  DISC then appears on the display, the disc cannot be recorded further, and cannot be finalized. However, it can be played on a CD recorder.
- on a CD-RW disc, the track being recorded is lost, but further recording and finalization can still be done.
- if OPC FRIL appears, no further recording is possible. You can still use the disc as a CD on this recorder.

#### **Diagnostic program**

If the malfunction continues, perform the Diagnostic Program:

- **1** Switch the recorder off using ON/OFF.
- **2** Simultaneously press PLAY and STOP and switch the recorder back on using ON/OFF.
	- **→** The display will now indicate BUSY and after a few minutes, the message will change to ERROR or PASSED
	- If the ERROR message appears, your recorder is defective and needs to be repaired. Consult your supplier or call the Philips Consumer Line to find the nearest service center. The number of the Consumer Line can be found in the guarantee booklet.
- If the PRSSEII message appears, you may be misinterpreting the user instructions or using an inappropriate disc, or there may be a mechanical defect or an incorrect connection. Carefully read the user instructions once again; and if necessary contact your supplier.
- If you cannot solve the problem, contact to the nearest service center.
- **3** Switch off the recorder using ON/OFF to exit from the Diagnostic Program.

**Français**

#### **Table des matières**

#### **GÉNÉRALITÉS**

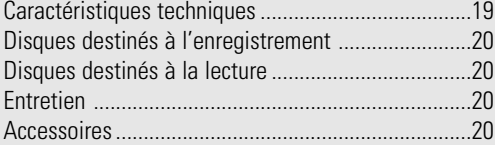

#### **COMMANDES ET CONNEXIONS**

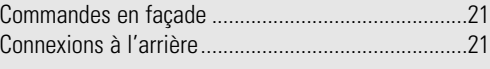

#### **AFFICHEUR**

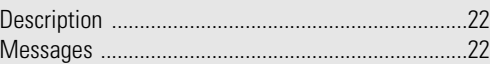

#### **INSTALLATION**

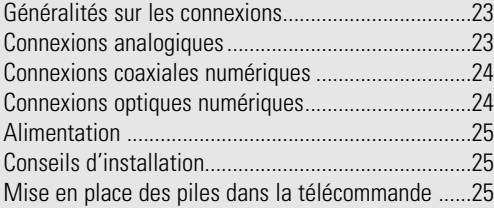

#### **UTILISATION DE LA TÉLÉCOMMANDE ET MISE EN PLACE DES DISQUES**

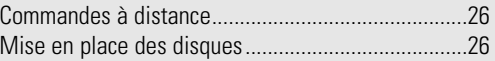

#### **ENREGISTREMENT**

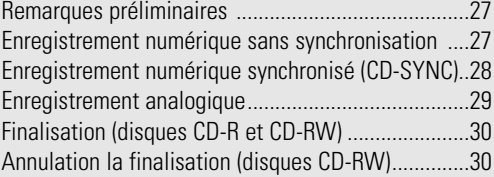

#### **EFFACEMENT ET LECTURE**

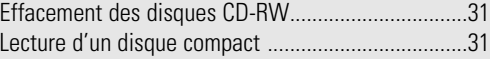

#### **LECTURE**

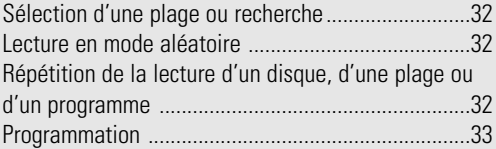

#### **EN CAS DE PROBLÈMES**

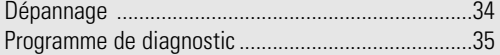

#### **Bienvenue!**

Nous vous remercions d'avoir choisi un enregistreur de disques compacts Philips.

Dans les années 1980, Philips a inventé un nouveau système audio : le disque compact, couramment appelé CD (compact disc). Les disques compacts vous ont fait découvrir la nouvelle dimension du son numérique, accroissant ainsi votre plaisir d'écoute.

La technologie du disque compact permet en effet d'obtenir un son contrasté, quelle que soit son intensité, avec une séparation parfaite des voies.

Voici maintenant l'enregistreur de CD, qui est le fruit des recherches que Philips a poursuivi dans ce domaine.

Avec votre enregistreur de disques CD-R (CD-Recordable) et CD-RW (ReWritable) Philips, et à condition de respecter les restrictions légales sur la reproduction des œuvres, vous pouvez enregistrer vous-même des disques compacts audio de grande qualité, les écouter et les effacer. Bien entendu, vous pouvez également écouter tous les disques compacts audio pré-enregistrés, ainsi que les disques compacts mixtes tels que les CD Extra.

Les enregistrements sont strictement réservés à un usage privé. Il est interdit de reproduire le matériel protégé par un droit d'auteur, y compris les programmes informatiques, les films, les enregistrements télévisés et audio. L'appareil ne doit pas être utilisé à cet effet.

#### **Caractéristiques techniques**

Ces caractéristiques peuvent être modifiées sans préavis.

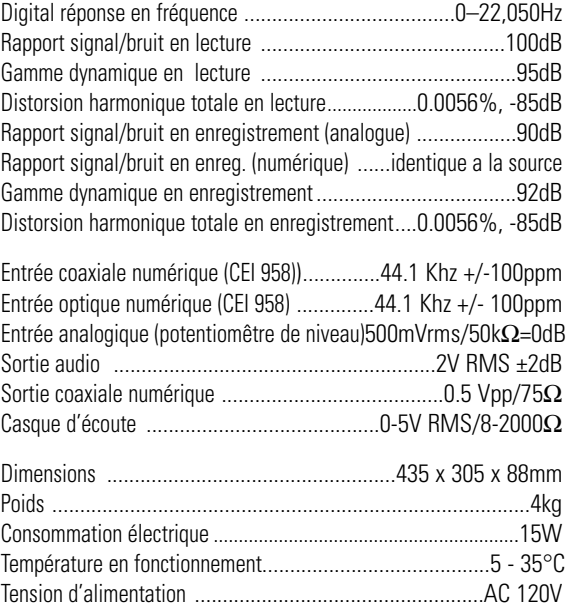

#### **Disques destinés à l'enregistrement**

Pour l'enregistrement, il faut utiliser des disques audionumériques spéciaux (pour musique seulement). Ces disques portent, selon leur type, un des logos indiqués cidessous ainsi que la mention « DIGITAL AUDIO ». Des redevances de droits d'auteur ont été payées pour ces disques dans certains pays.

Votre enregistreur accepte deux types de disques pour l'enregistrement :

- Les disques de type **CD-R (CD Audio Recordable)**, enregistrables une fois. Une fois enregistrés et finalisés, ces disques peuvent être lus par  $\bigcap$ 레어 tous les lecteurs et les enregistreurs de CD. **DIGITAL AUDIO Recordable**

- Les disques de type **CD-RW (CD Audio ReWritable)**, qui sont réinscriptibles. Ces disques peuvent

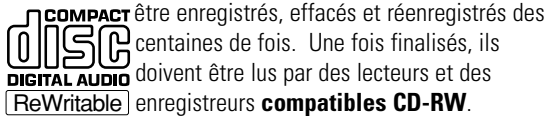

centaines de fois. Une fois finalisés, ils doivent être lus par des lecteurs et des ReWritable enregistreurs compatibles CD-RW.

Il est prévu qu'au cours de l'année 1999 la plupart des lecteurs et des enregistreurs de CD Philips seront compatibles CD-RW.

#### **Disques destinés à la lecture**

Votre lecteur de CD peut lire :

- Tous les CD audionumériques pré-enregistrés et les CD mixtes tels que les CD Extra;
- Tous les disques audio de type CD-R et CD-RW.
- Remarque : Les disques CD-R enregistrés avec un ordinateur peuvent être utilisés s'ils ont été traités conformément à la norme CEI 958 relative aux appareils audionumériques grand public. Session unique seulement!

#### **Entretien**

Il est essentiel que les disques destinés à l'enregistrement soient exempts de poussière et de rayures.

Pour nettoyer un disque compact, essuyez-le en passant un linge doux et non pelucheux en un mouvement rectiligne dirigé du centre vers les bords. Les produits de nettoyage peuvent endommager le disque. Écrivez seulement sur le côté imprimé

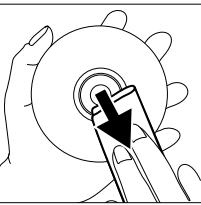

des CD-R ou des CD-RW et uniquement avec un stylo feutre à pointe douce.

Nettoyez l'enregistreur de CD avec un linge doux non pelucheux légèrement humide. N'utilisez pas de produits de nettoyage, car ils peuvent être corrosifs.

N'exposez ni l'enregistreur, ni les piles, ni les disques compacts à l'humidité, à la pluie, au sable ou à une chaleur excessive (appareil de chauffage ou ensoleillement direct).

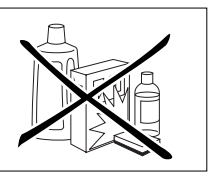

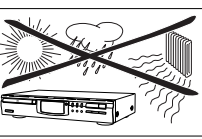

Si l'enregistreur de disque compact ne peut lire les CD correctement, nettoyez la lentille au moyen d'un disque de nettoyage. D'autres méthodes de nettoyage peuvent détruire cette dernière. Gardez toujours le tiroir de chargement fermé pour éviter que la poussière ne se dépose sur la lentille. Si le problème persiste, portez l'appareil à réparer.

Les lentilles peuvent s'obscurcir lorsque l'appareil passe rapidement d'un environnement froid à un environnement chaud. Dans ce cas, il est impossible de lire un disque compact et il faut attendre que l'humidité s'évapore.

#### **Accessoires**

- 2 câbles audio analogiques (avec des fiches rouges et blanches)
- 1 câble coaxial numérique (avec des fiches noires)
- 1 cordon d'alimentation
- 2 piles
- 1 télécommande
- un livret de garantie

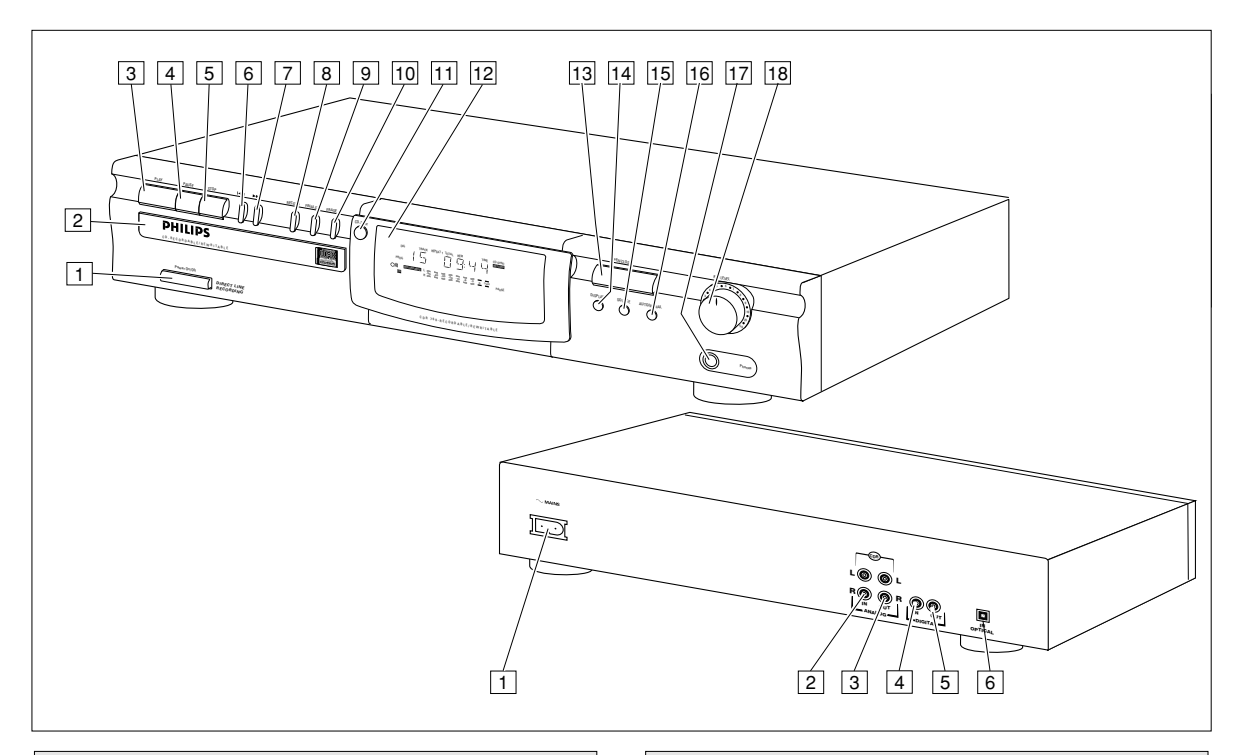

1 **ON/OFF** . . . . . . . . . . mise sous tension/hors tension

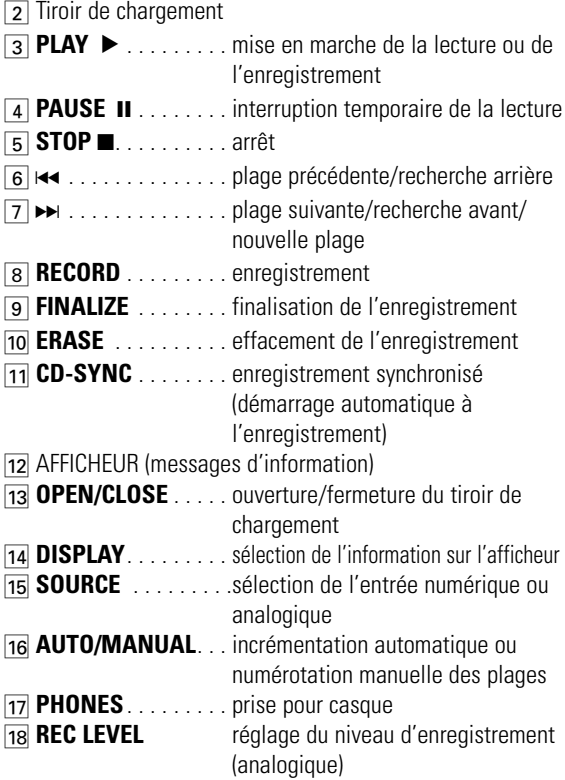

#### **Commandes en façade Connexions à l'arrière**

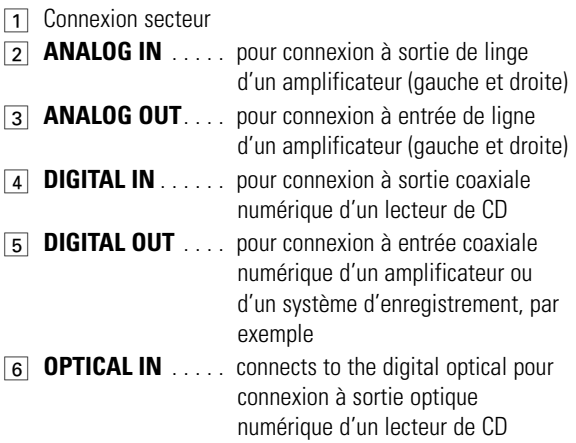

# **AFFICHEUR**

## **Description**

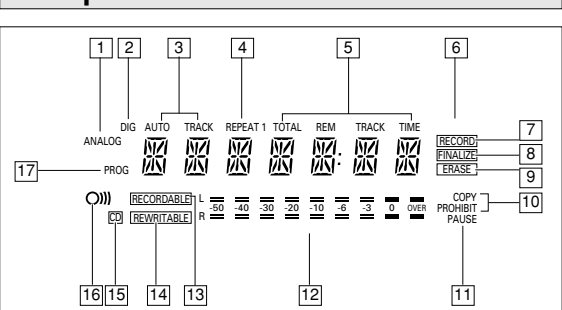

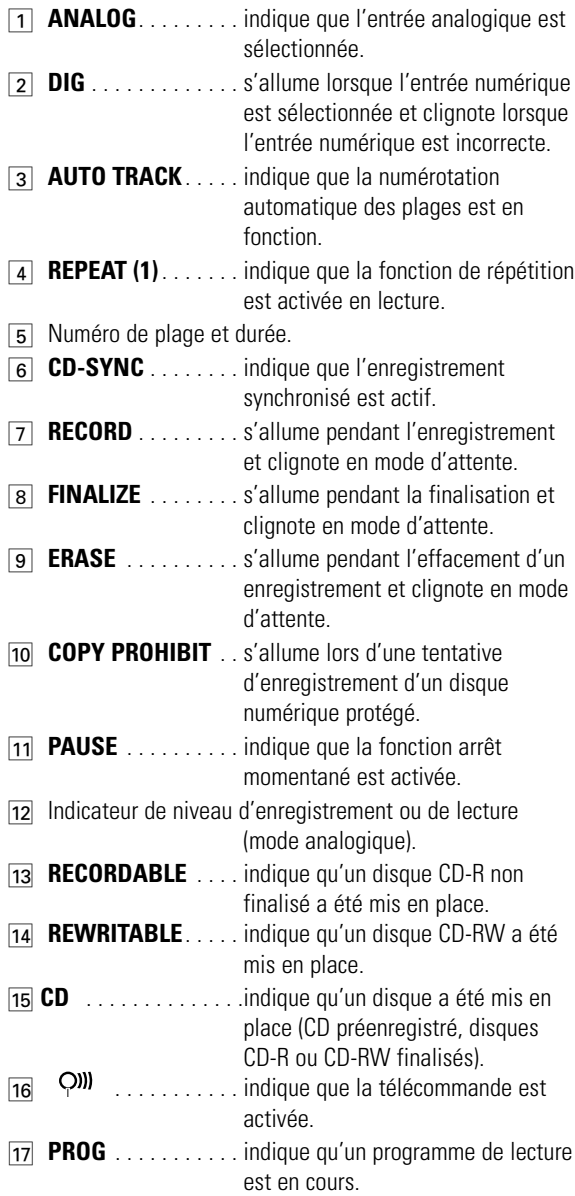

#### **MESSAGES**

Les messages suivants s'affichent le cas échéant pour votre information :

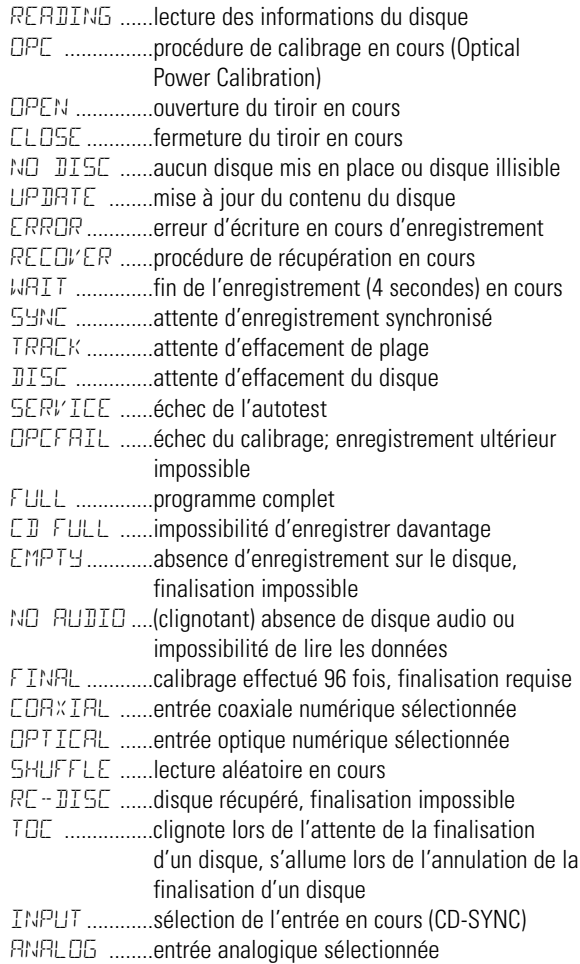

Download from Www.Somanuals.com. All Manuals Search And Download.

#### **Généralités sur les connexions Connexions analogiques**

Pour l'enregistrement, l'enregistreur de CD est doté des entrées suivantes :

- Optique numérique;
- Coaxiale numérique;
- Analogique.

Pour la lecture, il est doté des sorties suivantes :

- Coaxiale numérique;
- Analogique.

Les connexions à effectuer dépendent de l'équipement audio dont vous disposez déjà. Veuillez tout d'abord vous reporter au mode d'emploi de votre matériel.

Les enregistrements effectués à partir d'une source numérique (lecteur de CD) par l'intermédiaire d'une connexion optique numérique ou coaxiale numérique donnent les meilleurs résultats, tant pour la qualité du son que pour la facilité d'utilisation (p. ex., la numérotation des plages se fait automatiquement). En effet, la connexion optique numérique est moins sensible aux perturbations externes. Si votre matériel n'est pas équipé à cet effet, votre enregistreur de CD possède un convertisseur analogique/numérique de très grande qualité qui assure de très bonnes performances audio pour les enregistrements effectués par l'entrée analogique.

La meilleure performance audio est obtenue lorsque la lecture s'effectue par le biais de la sortie coaxiale numérique de l'enregistreur CD. Si votre matériel n'est pas équipé à cet effet, l'enregistreur de CD possède un convertisseur numérique/analogique qui assure un son de très bonne qualité par l'intermédiaire de la sortie analogique.

Nous vous conseillons d'établir systématiquement les deux types de connexions, numériques et analogiques. Ainsi, vous pouvez toujours réaliser des enregistrements analogiques lorsque l'enregistrement numérique est impossible.

Nous décrivons ci-après les méthodes les plus courantes pour connecter le lecteur de CD. Si vous éprouvez malgré tout des difficultés, vous pouvez contacter le centre de service à la clientèle de Philips situé dans votre pays.

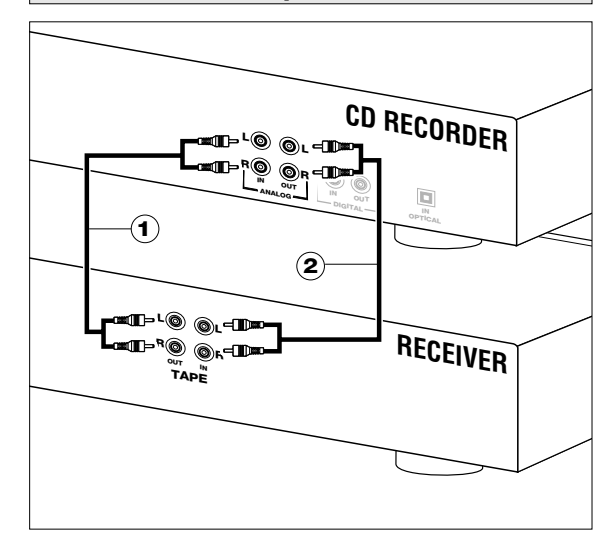

Utilisez les câbles audio fournis avec l'appareil. Branchez les fiches rouges sur les prises R et les fiches blanches sur les prises L.

- **1** Pour les enregistrements, branchez le câble  $\Omega$  d'un côté sur les prises ANALOG IN de l'enregistreur de CD et de l'autre sur les prises LINE OUT ou TAPE OUT d'un amplificateur.
- Remarque : L'enregistrement direct à partir d'un lecteur de CD nécessite l'établissement d'une connexion entre l'entrée analogique de l'enregistreur de CD et la sortie analogique du lecteur de CD.
- **2** Pour la lecture, branchez le câble  $(2)$  d'un côté sur les prises ANALOG OUT de l'enregistreur de CD et de l'autre sur les prises d'entrée d'un amplificateur, p. ex., TAPE IN, CD-R ou AUX.

Remarque : N'utilisez jamais l'entrée PHONO.

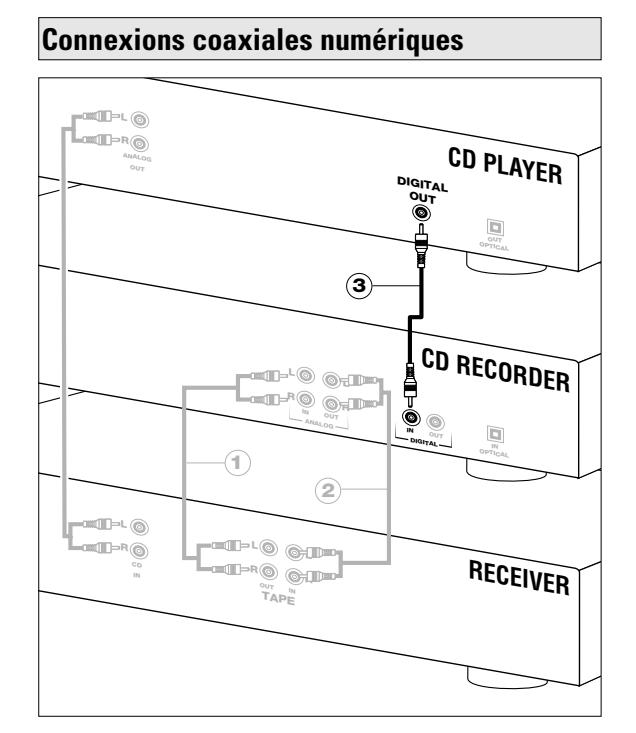

Utilisez le câble fourni avec l'appareil (avec fiches noires).

- **1** Pour l'enregistrement, branchez le câble 3 d'un côté sur la prise DIGITAL IN de l'enregistreur de CD et de l'autre sur la prise DIGITAL OUT d'un lecteur de CD.
- Remarque : Votre enregistreur de CD comporte une sortie coaxiale numérique, qui peut être utilisée pour la lecture en mode numérique.

#### **Connexions optiques numériques**

- **1** Ôtez les capuchons de protection des connecteurs optiques numériques. Nous vous conseillons de conserver ces capuchons.
- **2** Pour l'enregistrement, branchez un câble en fibres optiques 4 d'un côté sur l'entrée optique numérique de l'enregistreur de CD et de l'autre sur la sortie optique numérique d'un lecteur de CD.
- Remarque : Pour la lecture, la sortie coaxiale numérique ou la sortie analogique doit être connectée à un amplificateur.

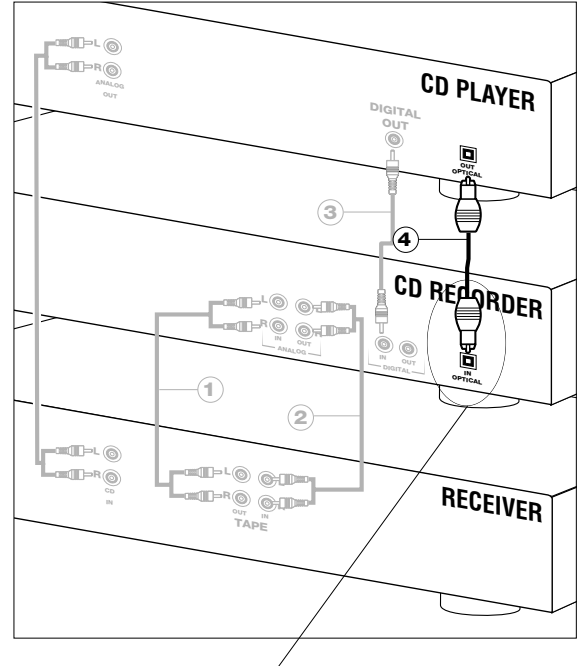

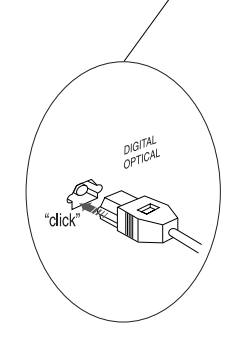

Lorsque vous connectez le câble optique numérique, assurez-vous qu'il est complètement introduit : vous devez entendre un déclic.

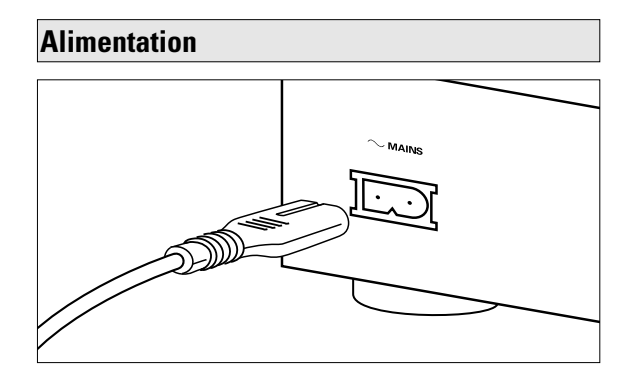

- **1** Branchez la fiche appropriée du cordon d'alimentation sur la prise MAINS de l'enregistreur de CD et l'autre fiche sur une prise d'alimentation électrique.
- **2** Appuyez sur ON/OFF pour mettre l'enregistreur de CD sous tension.

#### Remarque:

- L'enregistreur de CD d'ajuste automatiquement sur la tension secteur locale.
- Lorsque l'enregistreur de CD est sur la position "OFF" (arrêt), il consomme encore un peu d'énergie. Si vous désirez débrancher complètement votre enregistreur de CD, retirez la fiche de la prise CA.

#### **Conseils d'installation**

- Installez l'enregistreur de CD sur une surface stable exempte de vibrations.
- Ne placez pas l'enregistreur de CD près d'une source de chaleur ou au soleil.
- N'utilisez pas l'enregistreur de CD dans des conditions d'humidité extrêmes.
- Si l'enregistreur de CD est placé dans un meuble, assurezvous qu'il reste autour de l'appareil un espace d'au moins 2,5 cm pour permettre une ventilation suffisante.

#### **Mise en place des piles dans la télécommande**

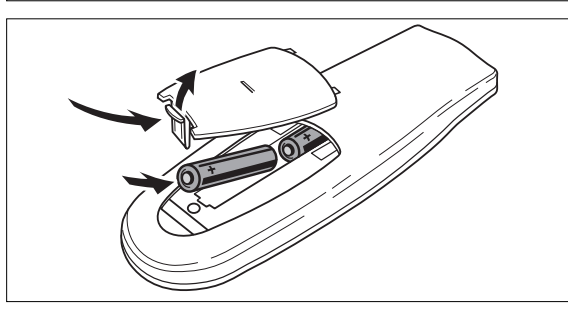

- **1** Ouvrez le couvercle du compartiment des piles.
- **2** Mettez en place deux piles (AAA, R03 ou UM-4; voir les piles fournies avec l'appareil) comme le schéma l'indique.
- **3** Remettez le couvercle en place.
- Remarque : Nous vous conseillons d'utiliser deux piles de même type et de même degré d'usure.

*Les piles contiennent des substances chimiques; par conséquent, il faut suivre certaines règles pour les mettre au rebut.*

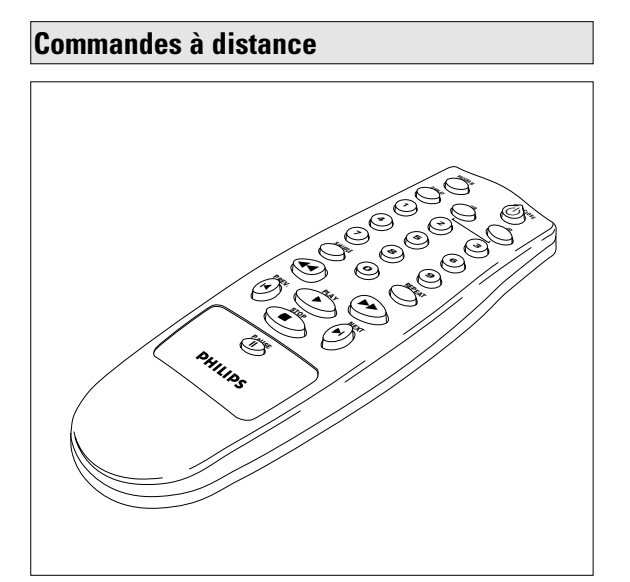

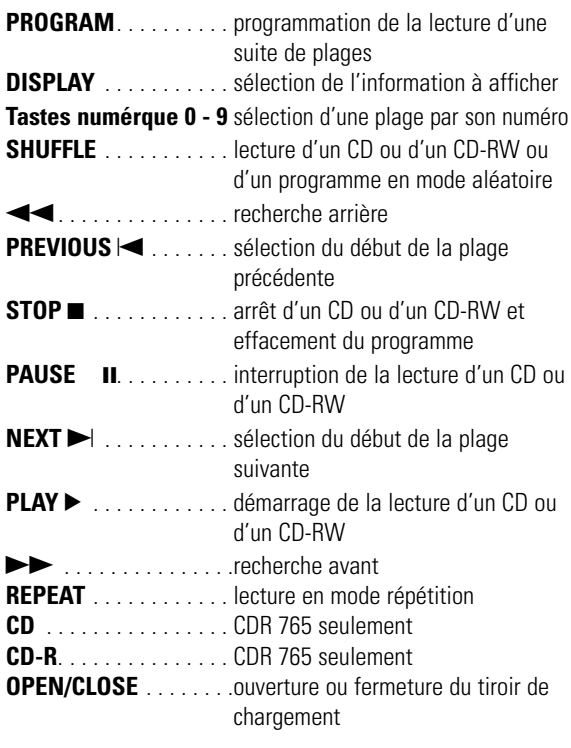

Lorsque vous appuyez sur un bouton de la télécommande, l'indicateur d'usage de la télécommande s'allume sur l'afficheur.

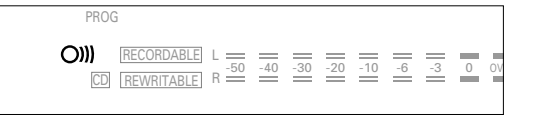

Remarque : Sauf indication contraire, toutes les commandes mentionnées sont celles de la façade de l'appareil. Lorsqu'elles existent sur la télécommande, vous pouvez également utiliser les boutons correspondants.

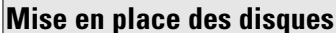

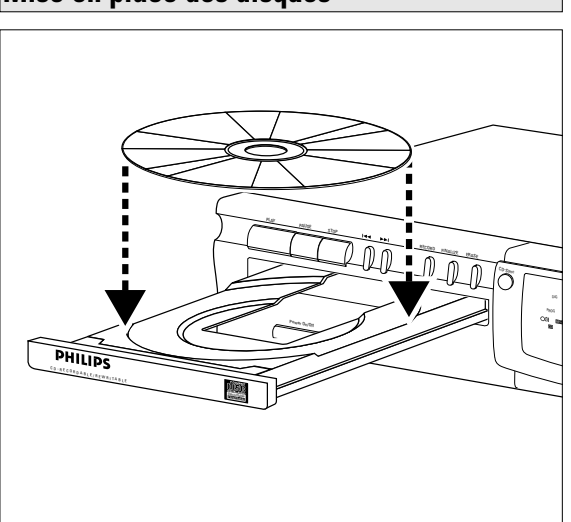

- **1** Appuyez sur OPEN/CLOSE *(13)* pour ouvrir le tiroir de chargement.
- **2** Mettez en place un CD, un CD-R ou un CD-RW dans l'évidement du tiroir, face imprimée vers le haut.

#### *IMPORTANT :*

#### *Pour l'enregistrement, il est important d'utiliser un disque vierge absolument exempt de particules de poussière ou de rayures (voir Entretien, p. 22).*

- **3** Poussez le tiroir avec précaution ou appuyez sur OPEN/CLOSE pour le refermer le (voir également Lecture d'un disque compact).
	- **→** Le type de disque s'allume sur l'afficheur.

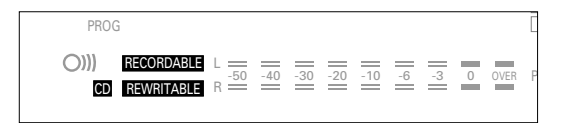

- Dans le cas d'un CD-R finalisé, **CD** s'allume.
- Dans le cas d'un disque CD-RW finalisé, celui-ci restant réinscriptible, **CD REWRITABLE** s'allume.

Si vous mettez en place un CD-R ou bien un CD-RW vierge ou partiellement enregistré, l'enregistreur de CD calibre le disque de façon à obtenir un enregistrement optimal. Durant cette procédure, le message  $DPL$ , puis le nombre de plages audio s'affichent. Le calibrage peut prendre jusqu'à 25 secondes.

| DIG AUTO   |    | TRACK REPEAT 1 TOTAL    | <b>RFM</b> | TRACK | TIME | CD SYNC<br>RECORD<br><b>FINALI</b> |
|------------|----|-------------------------|------------|-------|------|------------------------------------|
|            |    |                         |            |       |      | FRASE                              |
| RECORDABLE | 50 | $=$ $=$ $=$<br>$\Omega$ | $\Omega$   |       |      | COPY                               |

Remarque : L'appareil accepte uniquement les CD audio. Si vous avez mis en place un disque non audio, le message NO RUDIO s'affiche.

**Français**

**Français**

Vous allez bientôt découvrir à quel point il est facile de réaliser vos propres CD. Toutefois, pour votre premier essai, il vaut mieux utiliser un disque réinscriptible (CD-RW). Trois modes d'enregistrement peuvent être utilisés :

- numérique sans synchronisation;
- numérique synchronisé;
- analogique.
- La procédure d'enregistrement est identique pour les CD-R et les CD-RW.
- S'il s'agit d'un disque CD-RW déjà finalisé, vous devez d'abord annuler la finalisation (voir p. 30).
- Si le disque comporte déjà des enregistrements, l'enregistreur de CD se positionne automatiquement à la fin de la dernière plage.
- Il doit rester au moins 7 secondes de durée d'enregistrement sur le disque, sinon vous ne pouvez sélectionner le mode d'attente d'enregistrement.
- Si le message **COPY PROHIBIT** est affiché, cela signifie qu'il n'est pas possible d'enregistrer numériquement la source. Au bout de 4 secondes, on n'observe aucun démarrage de l'enregistrement ou bien celui-ci s'arrête.
- Le système de protection contre les duplications en chaîne **SCMS (Serial Copy Management System)** permet de faire des enregistrements numériques sous certaines conditions :
- il est impossible d'effectuer une copie numérique à partir d'une autre copie numérique;
- l'enregistrement analogique est toujours possible;
- le nombre d'enregistrements à partir de l'original est illimité.
- On peut enregistrer au maximum 99 plages sur un disque. La durée minimale d'une plage est de 4 secondes.
- Il est possible de faire des enregistrements numériques du contenu de disques compacts (ou d'autres sources ayant une fréquence d'échantillonnage en sortie de 44,1 kHz +/- 100 ppm) par l'intermédiaire de l'entrée numérique de l'enregistreur.

#### *Important :*

*Si vous voulez passer un disque CD-R enregistré sur un lecteur de CD classique, vous devez d'abord le finaliser. Reportez-vous à la section relative à la finalisation des disques (voir p. 30). Les disques CD-RW finalisés peuvent être lus uniquement par des lecteurs compatibles CD-RW.*

#### **Remarques préliminaires Enregistrement numérique sans synchronisation**

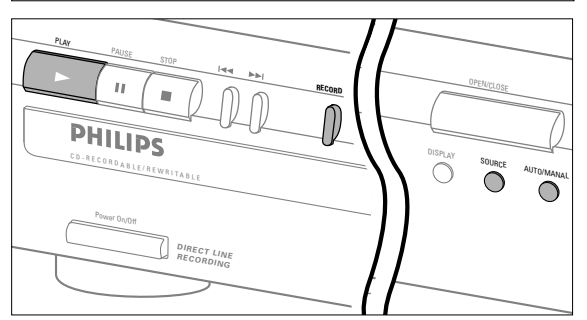

#### **Préparation**

- **1** Vérifiez que le disque est absolument exempt de rayures et de particules de poussière.
- **2** Appuyez sur SOURCE plusieurs fois (selon le type de connexion numérique utilisée) :
	- ➜ **DIG** COAXIAL ou **DIG** OPTICAL s'affiche.

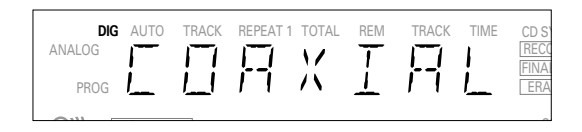

- **3** Appuyez sur AUTO/MANUAL pour choisir la numérotation automatique ou manuelle des plages.
	- ➜ Si AUTO est sélectionné (préférence), **AUTO TRACK** apparaît sur l'afficheur.

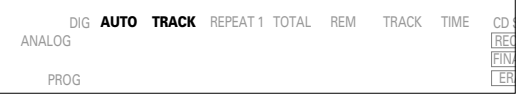

- AUTO : La numérotation des plages est reprise automatiquement du matériel numérique source.
- MANUAL : Le numéro de plage peut être incrémenté manuellement en appuyant sur ► (durée minimale des plages : 4 s). Cette opération peut également être effectuée en mode automatique.
- Les numéros de plage ne peuvent être changés une fois l'enregistrement terminé.
- Remarque : La numérotation automatique des plages est possible uniquement si le signal de sortie numérique des appareils est conforme à la norme audio CEI 958 relative au matériel grand public.

#### **ENREGISTREMENT**

#### **Démarrage de l'enregistrement numérique**

**1** L'enregistreur étant à l'arrêt, appuyez sur RECORD pour activer le mode d'attente d'enregistrement : **→ RECORD** clignote.

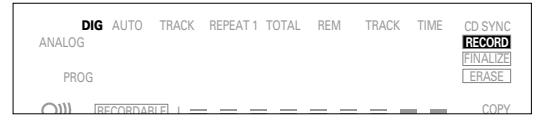

- **•** Si **DIG** clignote également, cela signifie que la connexion numérique est incorrecte.
- **2** Pour démarrer l'enregistrement, appuyez sur PLAY et mettez la source en marche immédiatement.
	- **→ RECORD** s'allume. Le numéro de plage et la durée d'enregistrement écoulée s'affichent.
- **•** Pour enregistrer un silence de 3 secondes au début d'une plage, appuyez sur PAUSE.
- **•** Pour vérifier la durée d'enregistrement restante, appuyez sur DISPLAY. Il est également possible d'effectuer cette vérification pendant l'enregistrement.
- **3** Pour arrêter l'enregistrement, appuyez sur la touche STOP de l'enregistreur.
	- **→ RECORD** s'éteint.
- **•** Pour interrompre l'enregistrement, appuyez sur PAUSE. **→ RECORD** clignote. Reprenez ensuite à l'étape 2.

 $\lambda$  la fin de l'enregistrement, UPDRTE s'affiche pendant quelques secondes.

Remarque : Lorsque le message "*AUTO TRACK*" s'allume, l'enregistreur s'arrête automatiquement. Les enregistrements effectués à partir des magnétophones DAT ou DCC s'arrêteront après 20 secondes de silence. Dès que le message "*AUTO TRACK*" s'éteint, le mode d'arrêt automatique est désactivé.

#### **Enregistrement numérique synchronisé - CD-SYNC**

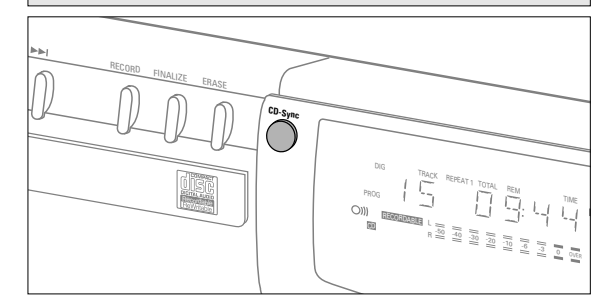

#### **Préparation**

La fonction CD-SYNC vous permet d'enregistrer rapidement et facilement un CD. La numérotation des plages est reprise automatiquement du matériel numérique source. Il n'est pas possible d'ajouter manuellement des numéros de plages.

- **1** Vérifiez que le disque est absolument exempt de rayures et de particules de poussière.
- **2** Appuyez sur SOURCE plusieurs fois (selon le type de connexion utilisée) :
	- ➜ Jusqu'à ce que **DIG** COAXIAL ou **DIG** OPTICAL s'affiche.

#### **Démarrage de l'enregistrement numérique synchronisé**

**1** L'enregistreur de CD étant à l'arrêt, appuyez sur CD-SYNC. **→ CD-SYNC** et SHNE s'affichent. Quelques instants après, **RECORD** clignote.

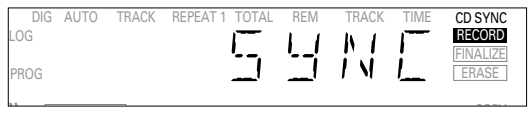

- **•** Si **DIG** clignote également, cela signifie que la connexion numérique est incorrecte.
- **2** Pour démarrer l'enregistrement, appuyez sur la touche PLAY de la source numérique.
	- **→ L'enregistreur de CD démarre l'enregistrement** automatiquement et **RECORD** s'allume. Le numéro de plage et la durée d'enregistrement écoulée s'affichent.
- **•** Si vous démarrez la source au milieu d'une plage, l'enregistrement CD-SYNC débute au début de la plage suivante.
- **•** Pour vérifier la durée d'enregistrement restante, appuyez sur DISPLAY. Il est possible d'effectuer cette manœuvre pendant l'enregistrement.
- **3** Pour arrêter l'enregistrement, appuyez sur la touche STOP de l'enregistreur de CD.

**→ CD-SYNC** et **RECORD** s'éteignent.

- **•** Pour interrompre l'enregistrement, appuyez sur PAUSE.
	- **→ RECORD** clignote. Pour poursuivre, appuyez sur PLAY sur l'enregistreur de CD.

Une fois l'enregistrement terminé, UPDATE s'affiche pendant quelques secondes.

#### Remarque :

- L'enregistreur de CD ne démarre pas avant d'avoir reconnu un signal numérique. Bien que le temps de réaction soit inférieur à 200 millisecondes, les premières mesures d'une pièce musicale peuvent parfois ne pas être enregistrées. Si cela se produit, vous pouvez démarrer l'enregistrement manuellement. (voir Enregistrement numérique sans synchronisation, p. 27).
- Les enregistrements effectués à partir des magnétophones<br>DAT ou DCC s'arrêteront après 20 secondes de silence.

#### **Enregistrement analogique**

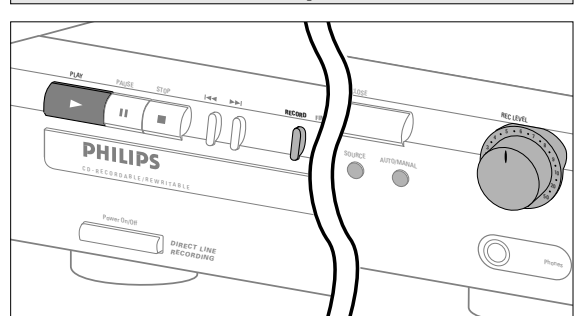

**Français**

Faites des enregistrements analogiques uniquement si l'enregistrement numérique est impossible.

#### **Préparation**

- **1** Vérifiez que le disque est absolument exempt de rayures et de particules de poussière.
- **2** Appuyez sur SOURCE plusieurs fois jusqu'à ce que : **→ ANALOG** s'allume.

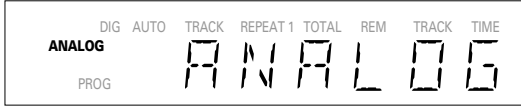

- **3** Appuyez sur AUTO/MANUAL pour choisir la numérotation automatique ou manuelle.
	- ➜ Si AUTO est sélectionné (préférence), **AUTO TRACK** apparaît sur l'afficheur.
- **•** AUTO : Le numéro de plage est incrémenté automatiquement dès que l'appareil détecte un silence d'au moins 3 secondes sur l'original.
- **•** MANUAL : Le numéro de plage peut être incrémenté manuellement en appuyant sur ► (durée minimale des plages : 4 secondes). Cette opération peut être également effectuée en mode AUTO.
- **•** Les numéros de plage ne peuvent être changés une fois l'enregistrement terminé.
- **4** L'enregistreur étant à l'arrêt, appuyez sur RECORD pour activer le mode d'attente d'enregistrement. **→ RECORD** clignote.

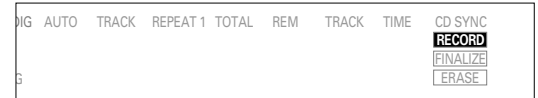

- **5** Mettez d'abord la source en marche, puis réglez le niveau d'enregistrement optimal sur l'enregistreur de CD.
- **6** Tournez le bouton REC LEVEL de manière à ce que tous les segments bleus de l'indicateur de niveau d'enregistrement et de lecture soient allumés, mais que les segments rouges ne s'allument que temporairement, pendant les passages les plus intenses.
- **7** Arrêtez la source.

#### **Démarrage de l'enregistrement analogique**

- **1** Pour débuter l'enregistrement, appuyez sur PLAY sur l'enregistreur de CD et débutez immédiatement la lecture de la source.
	- **→ RECORD** s'allume. Le numéro de plage et la durée d'enregistrement écoulée s'affichent.
- **•** Pour enregistrer un silence de 3 secondes au début d'une plage, appuyez sur PAUSE.
- **•** Pour vérifier la durée d'enregistrement restante, appuyez sur DISPLAY. Il est également possible d'effectuer cette vérification pendant l'enregistrement.
- **2** Pour arrêter l'enregistrement, appuyez sur la touche STOP de l'enregistreur.
	- **→ RECORD** s'éteint.
- **•** Pour interrompre l'enregistrement, appuyez sur PAUSE. **→ RECORD** clignote. Reprenez ensuite à l'étape 1.

 $\lambda$  la fin de l'enregistrement, UPDRTE s'affiche pendant quelques secondes.

Remarque : Lorsque le message "*AUTO TRACK*" s'allume, l'enregistreur s'arrête automatiquement après 20 secondes de silence. Dès que le message "*AUTO TRACK*" s'éteint, le mode d'arrêt automatique est désactivé.

#### **Finalisation (disques CD-R et CD-RW)**

La finalisation est une procédure simple qui est nécessaire pour que les disques puissent être lus par un lecteur de CD classique (appareil ne faisant pas d'enregistrements).

- Remarque : La finalisation empêche tout enregistrement ultérieur sur un CD-R. Il faut annuler la finalisation sur un disque de type CD-RW pour effectuer des enregistrements ultérieurs ou pour effacer des plages.
- **1** Vérifiez que le disque est absolument exempt de rayures et de particules de poussière.
- **2** L'enregistreur étant à l'arrêt, appuyez sur FINALIZE puis, dans les 3 secondes, sur RECORD.

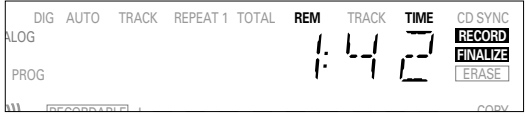

**→** La durée approximative de finalisation s'affiche alors. **RECORD** et **FINALIZE** s'allument. L'afficheur décompte la durée restante jusqu'à la fin de la finalisation. Une fois celle-ci terminée, le nombre total de plages et la durée totale d'enregistrement s'affichent. Pour les disques de type CD-R, **CD RECORDABLE** est remplacé par **CD** sur l'afficheur. Pour les disques de type CD-RW, l'affichage ne change pas.

La finalisation dure au moins 2 minutes.

Remarque : Au cours de la finalisation, aucune commande n'est acceptée par l'enregistreur de CD.

#### **Annulation de la finalisation (disques CD-RW)**

Cette procédure s'applique uniquement aux disques de type CD-RW.

Pour effacer des plages ou en ajouter sur un disque finalisé, il faut d'abord annuler la finalisation, ce qui supprime la table des matières (TOC, Table of content).

Pour annuler la finalisation :

**1** Appuyez deux fois sur ERASE.

**→ TOC et ERASE** clignotent sur l'afficheur.

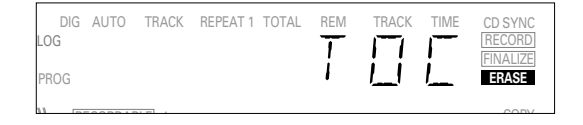

**2** Appuyez sur RECORD dans les 3 secondes qui suivent. ➜ TOC et **ERASE** restent allumés durant l'effacement.

Remarque : La procédure prend environ 1 minute.

**Français**

#### **Effacement des disques CD-RW**

Cette procédure s'applique uniquement aux disques de type CD-RW.

Vous pouvez :

- soit effacer plage par plage à partir de la fin,
- soit effacer le disque en entier.

#### **Pour effacer la dernière plage :**

**1** Vérifiez que le disque n'est pas finalisé (le message OPC doit s'afficher au démarrage). Sinon, procédez d'abord à l'annulation de la finalisation (voir p. 30).

#### **2** Appuyez sur ERASE.

**→ TRACK et ERASE** clignotent sur l'afficheur.

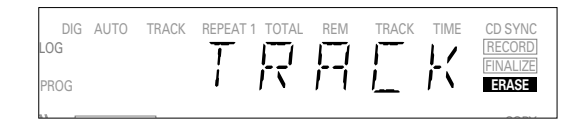

**3** Appuyez sur RECORD dans les 3 secondes qui suivent. → TRREK et ERASE restent allumés pendant l'effacement.

#### **Pour effacer le disque en entier :**

- **1** Appuyez une fois sur ERASE (pour les disques CD-RW finalisés) ou deux fois (pour les disques CD-RW non finalisés).
	- **→ DISC et ERASE** clignotent sur l'afficheur.

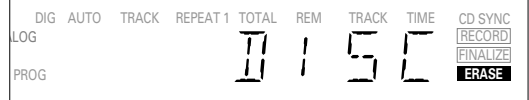

Copy of the copy of the copy of the copy of the copy of the copy of the copy of the copy of the copy of the copy of the copy of the copy of the copy of the copy of the copy of the copy of the copy of the copy of the copy o

**2** Appuyez sur RECORD dans les 3 secondes qui suivent. **→ DISC** et **ERASE** restent allumés durant l'effacement.

L'effacement complet d'un disque peut prendre jusqu'à une minute et demi.

#### **Lecture d'un disque compact**

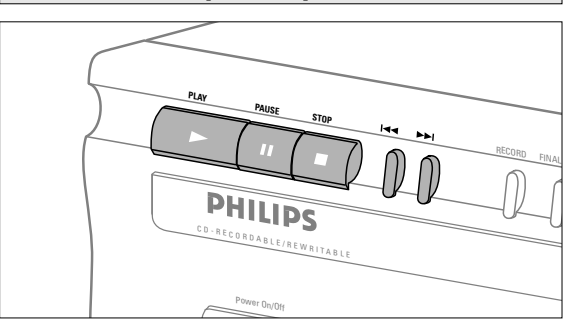

- **1** Appuyez sur PLAY pour démarrer la lecture d'un disque. ➜ Le numéro et la durée de la plage s'affichent ainsi que l'indicateur de niveau d'enregistrement et de lecture.
- **2** Appuyez une, deux ou trois fois sur DISPLAY pour afficher respectivement les données suivantes :
	- **→** durée de la plage restant à lire; durée totale restante; durée de la plage sans affichage de l'indicateur de niveau d'enregistrement et de lecture.
- **3** Pour interrompre la lecture, appuyez sur PAUSE. **→ PAUSE** s'allume sur l'afficheur.
- **4** Pour reprendre la lecture, réappuyez sur PAUSE de nouveau ou appuyez sur PLAY.
- **5** Pour arrêter la lecture, appuyez sur STOP.
	- **→** Le nombre de plages et la durée totale de lecture s'affichent.

# **Sélection d'une plage ou recherche**

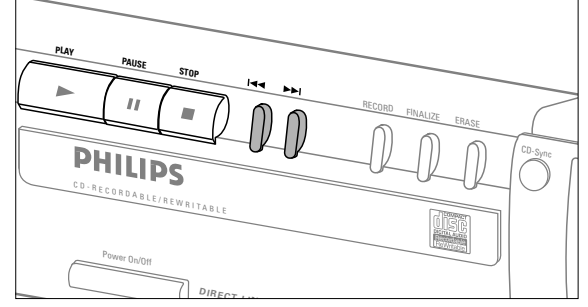

**Sélection d'une plage pendant la lecture**

- **1** Appuyez brièvement sur **«** ou → une ou plusieurs fois. **→** Le lecteur se positionne au début de la plage en cours, de la plage précédente ou de la plage suivante, selon le cas.
- ou
- **•** Utilisez la télécommande et appuyez sur les chiffres correspondant au numéro de plage. Pour les numéros de plages à 2 chiffres, appuyez rapidement sur la suite de touches correspondantes.
	- **→** Le lecteur se positionne au début de la plage sélectionnée.

#### **Sélection d'une plage avec le lecteur à l'arrêt**

**1** Appuyez brièvement sur **«** ou ► une ou plusieurs fois.

#### **2** Appuyez sur PLAY.

- **→** La lecture démarre à la plage sélectionnée.
- ou
- **•** Utilisez la télécommande et appuyez sur les chiffres correspondant au numéro de plage. Pour les numéros de plages à 2 chiffres, appuyez rapidement sur la suite de touches correspondantes.

#### **Recherche pendant la lecture de disque**

- **1** Maintenez la pression sur  $\leftrightarrow$  ou  $\rightarrow \bullet$  (ou sur  $\leftrightarrow$  ou  $\rightarrow \bullet$  de la télécommande).
	- ➜ Le lecteur recherche d'abord vers l'arrière ou vers l'avant à 10 fois la vitesse normale avec le son à faible volume, puis passe en recherche rapide avant ou arrière, le son étant coupé.
- **2** Lâchez le bouton une fois le passage voulu atteint. **→** La lecture démarre au passage voulu.
- Remarque : Lorsque l'appareil est en mode lecture aléatoire (SHUFFLE), répétition de lecture (REPEAT) ou lecture programmée (PROGRAM), la recherche est restreinte à la plage en cours d'exécution.

#### **Lecture en mode aléatoire**

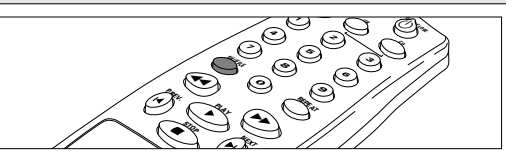

- **1** Appuyez sur SHUFFLE (ou PLAY) sur la télécommande avant ou pendant la lecture d'un CD pour activer le mode de lecture aléatoire.
	- ➜ Toutes les plages du CD ou du programme, le cas échéant, sont lues dans le désordre. SHUFFLE s'affiche entre chaque plage.
- **2** Réppuyez sur SHUFFLE pour revenir au mode de lecture normal.
- Remarque: L'ouverture du tiroir de chargement annule également la fonction de lecture aléatoire.

#### **Répétition de la lecture d'un disque, d'une plage ou d'un programme**

- **1** Appuyez une ou plusieurs fois sur la touche REPEAT de la télécommande pendant la lecture d'un disque.
	- ➜ Lorsque **REPEAT 1** s'affiche, la lecture de la plage en cours se répète. **REPEAT** indique la répétition de tout le disque ou du programme.
- **2** Pour revenir au mode normal de lecture, appuyez une ou plusieurs fois sur REPEAT jusqu'à ce que : ➜ **REPEAT** s'éteigne.

#### Remarques :

- Vous pouvez combiner les fonctions de lecture aléatoire et de répétition du disque ou d'un programme.
- L'ouverture du tiroir de chargement annule également le mode répétition de la lecture.

**Français**

#### **Programmation**

Vous pouvez programmer la lecture d'au maximum 30 plages dans l'ordre voulu. Une plage peut être programmée plusieurs fois, mais elle est prise en compte à chaque fois.

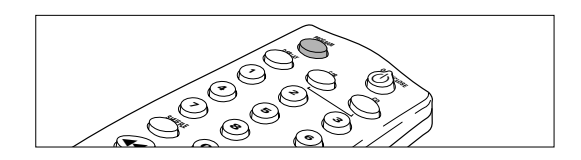

- **1** Appuyez sur la touche PROGRAM de la télécommande pour démarrer la programmation.
	- **→ PROG** clignote sur l'afficheur.
- **2** Sélectionnez un numéro de plage grâce aux touches numérotées. Pour les nombres à deux chiffres, appuyez rapidement sur la suite de touches correspondantes.
	- **→** Le numéro de plage apparaît brièvement sur l'afficheur, suivi du nombre total de plages programmées et de la durée totale du programme.
- **3** Répétez l'étape 2 pour chaque plage à programmer.
- **4** Appuyez sur STOP ou PROGRAM pour mettre fin à la programmation.
	- **→ PROG** Le message PROG s'allume.

Remarques :

- Pour vérifier le programme, appuyez sur « ou », le lecteur étant à l'arrêt.
- Pour ajouter des plages au programme, répétez les étapes 1 à 4.
- Si vous tentez de programmer plus de 30 plages, le message FULL s'affiche.
- **5** Appuyez sur PLAY pour démarrer la lecture du programme.

#### **Effacement d'un programme**

- **1** Appuyez sur STOP pour arrêter la lecture du programme si nécessaire.
- **2** Réappuyez sur STOP pour effacer le programme. ➜ **PROG** s'éteint.
- Remarques: L'ouverture du tiroir de chargement efface également le programme.

#### **Dépannage**

Si vous pensez que votre enregistreur de CD est défectueux, vérifiez d'abord les points suivants et lancez le programme de diagnostic. Peut-être avez-vous simplement oublié une étape.

#### *Attention!*

*N'essayez en aucun cas de réparer l'enregistreur de CD vous-même, car cela annulerait la garantie.*

#### **SYMPTÔME** • SOLUTION:

#### **Pas de courant.**

- Assurez-vous que la touche ON/OFF est placée sur ON.
- Assurez-vous que le cordon d'alimentation est branché correctement.
- Mettez l'enregistreur hors tension (OFF), puis remettez-le immédiatement sous tension  $(ON)$

#### **La numérotation automatique des plages ne fonctionne pas.**

- Vérifiez si la fonction est sélectionnée.
- Vérifiez si le silence séparant les plages est bien de 3 secondes (enregistrement analogique uniquement).
- Vérifiez si la source est un appareil grand public conforme à la norme audionumérique de la CEI.

#### **Pas de son.**

- Vérifiez les connexions audio.
- Si vous utilisez un amplificateur, essayez une autre source.

#### **Distorsion du son de l'amplificateur.**

• Vérifiez que la sortie analogique de l'enregistreur n'est pas connectée à l'entrée Phono de l'amplificateur.

#### **La lecture ne démarre pas.**

- Assurez-vous que la face imprimée du disque se trouve vers le haut.
- Nettoyez le disque.
- Vérifiez si le disque est défectueux en essayant un autre CD.

#### **La télécommande ne fonctionne pas.**

- Orientez la télécommande directement vers l'enregistreur.
- Inspectez les piles et remplacez-les si nécessaire.
- Commencez par sélectionner la source souhaitée.

#### **L'enregistrement n'est pas possible.**

- Nettoyez le disque.
- Dans le cas d'un disque CD-RW, vérifiez qu'il n'est pas finalisé.
- Vérifiez que le disque est enregistrable et remettez-le en place si nécessaire.
- Il ne s'agit pas d'un disque AUDIO.
- La source d'entrée choisie est inadéquate.

#### **L'enregistrement analogique présente des distorsions.**

• Assurez-vous que le niveau d'enregistrement est approprié.

#### **Les enregistrements sont séparés par des pauses de 20 secondes.**

• Reportez-vous à la section sur l'enregistrement numérique synchronisé (CD-SYNC), p. 28.

#### **Le lecteur ne réagit pas.**

• Mettez le lecteur hors tension (OFF), puis à nouveau sous tension (ON) à l'aide de la touche en façade.

#### **Le message** SERVICE **s'affiche à la mise sous tension.**

• Mettez le lecteurs hors tension, puis à nouveau sous tension.

#### **Le message** RECOVER **s'affiche.**

- Une panne de courant est survenue pendant l'enregistrement. L'enregistreur de CD tente de réparer le disque.
- Si le message RC DISC s'affiche ensuite, il n'est pas possible de poursuivre l'enregistrement et le disque ne peut Ítre finalisé. Il peut toutefois être lu sur un enregistreur de CD.
- Sur un disque de type CD-RW, la plage en cours d'enregistrement est perdue, mais il est possible de poursuivre l'enregistrement et de finaliser le disque.
- Si le message OPC FAIL s'affiche, aucun enregistrement ultérieur n'est possible.
- Vous pouvez toutefois lire le disque sur cet enregistreur.

#### **Programme de diagnostic**

Si le problème persiste, vous pouvez lancer le programme de diagnostic:

- **1** Mettez l'enregistreur hors tension (OFF) à l'aide de la touche ON/OFF.
- **2** Appuyez simultanément sur PLAY et STOP et remettez l'enregistreur sous tension à l'aide de la touche ON/OFF.
	- → Le message BUSY s'affiche et après quelques minutes, ERROR ou PASSED s'affiche.
	- Si le message ERROR s'affiche, votre enregistreur est défectueux et doit être réparé. Consultez votre revendeur ou appelez le Centre d'information aux consommateurs (CIC) Philips afin d'obtenir les coordon-nées du centre de réparation le plus proche. Le numéro de téléphone du CIC figure dans le livret de garantie.
	- Si le message PR55E D s'affiche, il est possible que vous ayez interprété le mode d'emploi de façon erronée, que vous utilisiez un disque inapproprié, qu'il y ait un défaut mécanique ou qu'un branchement soit incorrect. Dans ce cas, relisez attentivement le mode d'emploi et contactez votre revendeur si nécessaire.
	- Si le problème persiste, contactez le centre de réparation le plus proche.
- **3** Mettez l'enregistreur hors tension à l'aide de la touche ON/OFF pour quitter le programme de diagnostic.

**Français**

# **REMARQUES**

**Français**

#### **Indice**

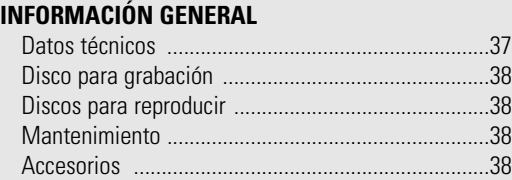

#### **CONTROLES Y CONEXIONES**

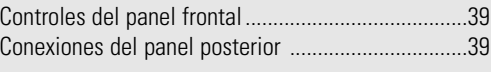

#### **PANTALLA**

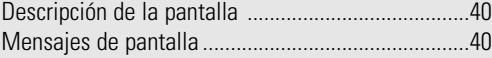

#### **INSTALACIÓN**

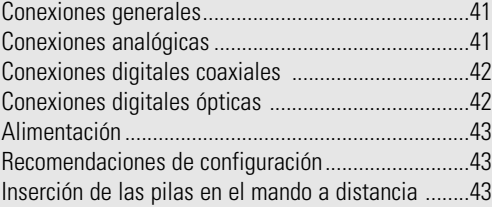

#### **MANDO A DISTANCIA E INSERCIÓN DE DISCOS**

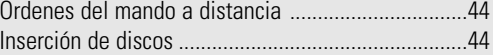

#### **GRABACIÓN**

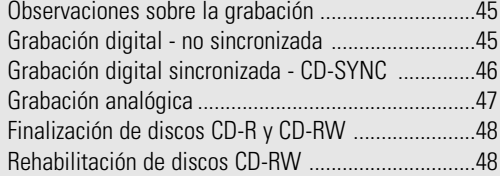

#### **BORRADO Y REPRODUCCIÓN**

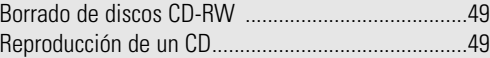

#### **REPRODUCCIÓN**

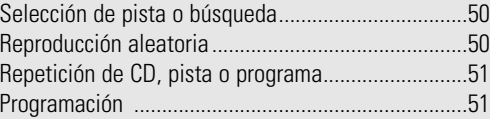

#### **DETECCIÓN DE PROBLEMAS**

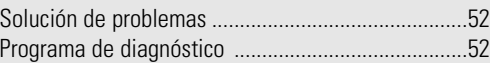

#### **Bienvenido**

Gracias por adquirir este Grabador de CD Philips.

En los años ochenta, Philips inventó un nuevo sistema de audio: el CD. El disco compacto reveló al usuario las nuevas dimensiones de los sonidos digitales y se sumó a los placeres del mundo del audio.

La tecnología de los compactos admite un alto contraste tanto en los pasajes fuertes como en los débiles, con una separación entre canales perfecta.

Philips avanza ahora un paso más en esta tecnología y el resultado es el grabador de CD.

Con el grabador CD-R/RW de Philips, podrá grabar, reproducir y borrar sus propios CD-audio de alta calidad, sujeto únicamente a las limitaciones de copia establecidas por la ley.

Naturalmente, también podrá reproducir todos los CD-audio pregrabados y los CD combinados, como los CD Extra.

Las grabaciones sólo pueden realizarse para uso personal. Está prohibido copiar material protegido por las leyes de copyright, incluidos los programas informáticos, películas, televisión y grabaciones de audio. Este equipo no puede ser utilizado en tales aplicaciones.

#### **Datos técnicos**

Sujeto a modificación sin previo aviso.

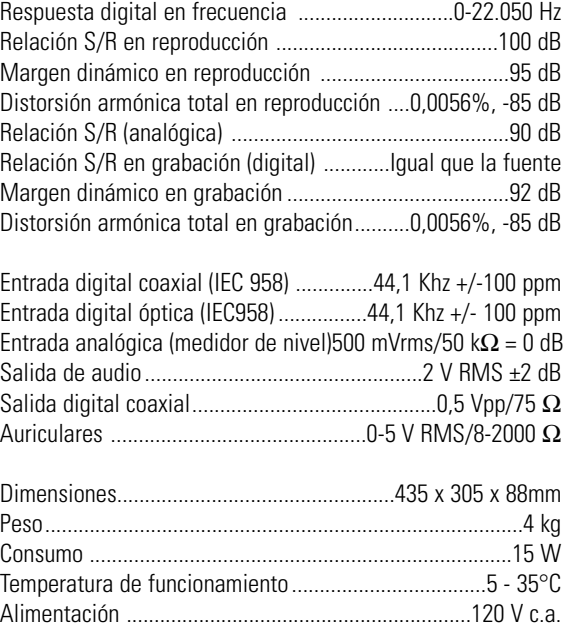

#### **Discos para grabación**

Para las grabaciones, deben utilizarse discos especiales de audio (sólo música) que exhiban los logotipos indicados y la leyenda "DIGITAL AUDIO". En algunos países se han satisfecho tasas de copyright sobre estos discos.

El equipo utiliza dos tipos de discos para fines de grabación:

- **CD-audio grabables** (CD-R): Completamente grabados y finalizados, estos discos se pueden utilizar en todos los

reproductores y grabadores de CD.

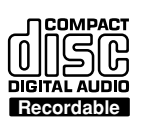

- **CD-audio regrabables** (CD-RW): Pueden grabarse, borrarse y regrabarse cientos de veces. Una vez finalizados,

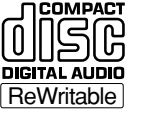

funcionan en reproductores y grabadoras de *LeeWritable* CD **compatibles con el formato CD-RW**.

En el año 1999, la mayoría de los reproductores y grabadoras de CD Philips serán compatibles con el formato CD-RW.

#### **Discos para reproducción**

El grabador de CD puede reproducir:

- Todos los CD-audio pregrabados y los CD combinados, como el CD Extra.
- Todos los discos de audio CD-R y CD-RW.
- Observación:Los discos CD-R grabados con un ordenador sólo podrán utilizarse si son procesados debidamente conforme al estándar de audio (IEC958: Consumo). Recuérdese: sólo una sesión de grabación.

#### **Mantenimiento**

En las grabaciones, es muy importante que los discos no estén sucios ni rayados.

Para limpiar un CD, pase un paño suave y sin pelusas en línea recta desde el centro hacia afuera. Los productos de limpieza pueden dañar el disco. Escriba únicamente en la cara rotulada del CD-R o CD-RW, y sólo con rotulador (punta de fieltro blanda).

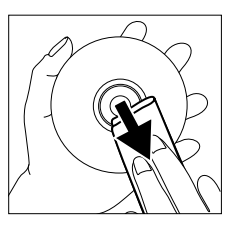

Limpie el grabador de CD con un paño suave, que no suelte pelusa, ligeramente humedecido. No utilice productos de limpieza, ya que podrían tener un efecto corrosivo.

No exponga el grabador de CD, las pilas ni los discos a la humedad, lluvia, arena o temperaturas elevadas (calefacción, luz solar directa).

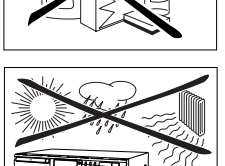

Si el grabador de CD no puede leer los discos correctamente, utilice un CD de limpieza normal para limpiar la lente antes de llevar el equipo a reparar. Otros métodos de limpieza podrían inutilizar la lente. Mantenga siempre cerrada la bandeja para evitar la acumulación de polvo en la lente.

Las lentes se pueden empañar si la grabadora se traslada súbitamente de un entorno frío a otro cálido. En tal caso, la reproducción de un CD resultará imposible. Espere a que se evapore la humedad del equipo.

#### **Accesorios**

- 2 cables de audio analógicos (conectores rojo y blancos)
- 1 cable digital coaxial (conectores negros)
- Cable de alimentación
- 2 pilas
- Mando a distancia
- Garantía

## **CONTROLES Y CONEXIONES**

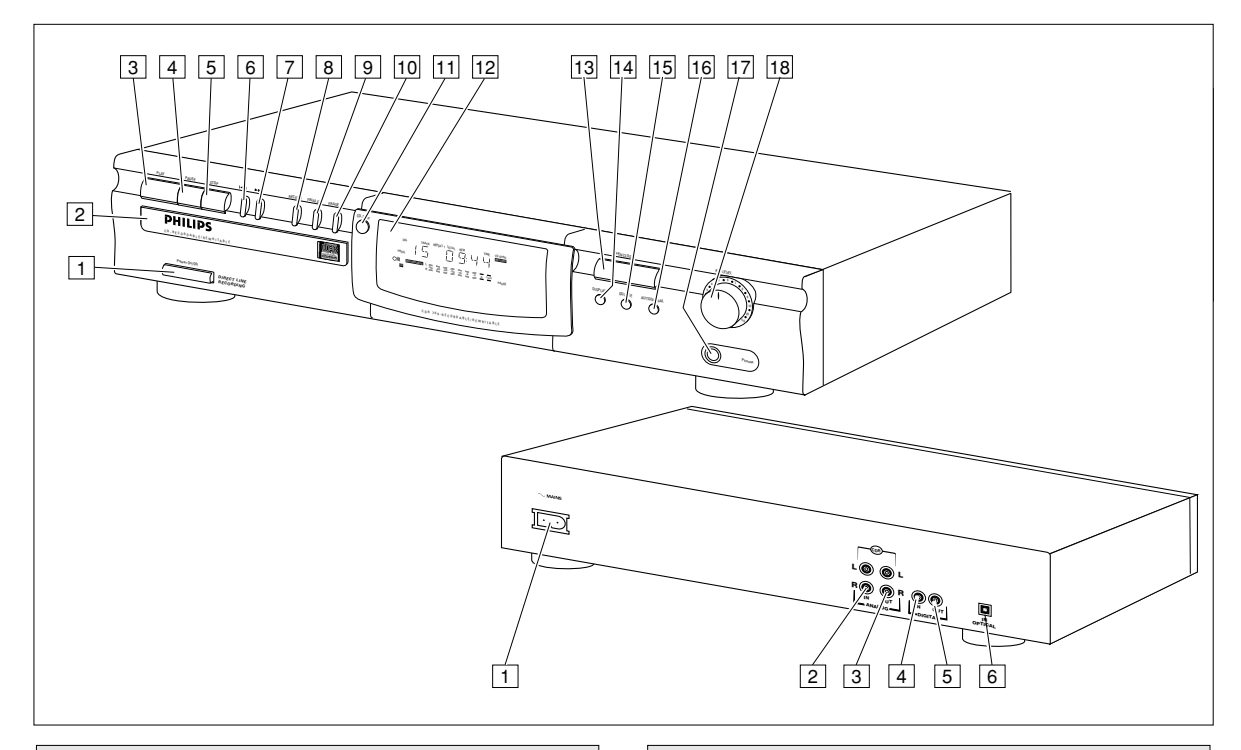

- 1 **ON/OFF** . . . . . . . . . enciende y apaga el grabador de CD
- 2 Bandeja de disco

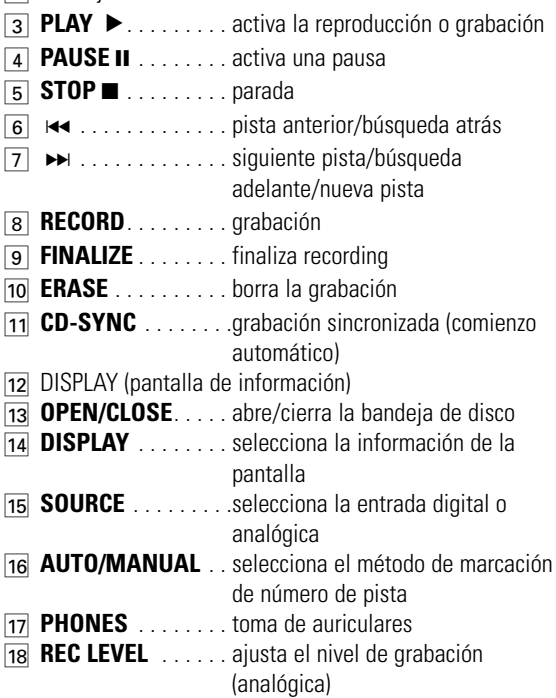

#### **Controles del panel frontal Conexiones del panel posterior**

1 Conexión a la red 2 **ANALOG IN** . . . . . conexión a la salida de línea de un amplificador (izquierda y derecha) 3 **ANALOG OUT**. . . . conexión a la entrada de línea de un amplificador (izquierda y derecha) 4 **DIGITAL IN** . . . . . . conexión a la salida digital coaxial de un reproductor de CD 5 **DIGITAL OUT** . . . . conexión a la entrada digital coaxial de, por ejemplo, un amplificador o equipo de grabación 6 **OPTICAL IN** . . . . . conexión a la salida digital óptica de un reproductor de CD

#### **Descripción de la pantalla Mensajes de pantalla** 1 2 3 4 5 6 La pantalla puede ofrecer los siguientes mensajes informativos: REPEAT 1 TOTA<br>
MAY MAY DIG AUTO IRACK REPEATT TOTAL REM IRACK TIME 7 RECORD ANALOG READING ......leyendo información del disco 8 FINALIZE 17 PROG ERASE 9 OPC ................procedimiento de calibración OPC en curso  $\bigcirc$ RECORDABLE] ' 50 50 30 30 30 30 50 50 50 0MB 10 L COPY PROHIBIT OPEN ............apertura de bandeja REWRITABLE CD PAUSE CLOSE ..........cierre de bandeja NO DISC ......no hay ningún disco insertado, o es ilegible  $\begin{bmatrix} 16 & 15 \\ 11 & 14 \end{bmatrix}$   $\begin{bmatrix} 13 \\ 13 \end{bmatrix}$   $\begin{bmatrix} 12 \\ 12 \end{bmatrix}$   $\begin{bmatrix} 11 \\ 11 \end{bmatrix}$ UPDATE ........actualizando el contenido del disco ERROR ..........error de escritura durante la grabación RECOVER ......procedimiento de recuperación en curso 1 **ANALOG**. . . . . . . . . está seleccionada la entrada WAIT ..............parada de grabación (4 segundos) SYNC ..............espera de grabación sincronizada analógica TRACK ..........espera de borrado de pista 2 **DIG** . . . . . . . . . . . . . se ilumina cuando está DISC ............espera de borrado de disco seleccionada la entrada digital, y SERVICE ......error encontrado en autocomprobación parpadea cuando la entrada digital OPCFAIL ......fallo en calibración láser. Imposibles más es incorrecta grabaciones 3 **AUTO TRACK**. . . . . incremento automático de número FULL ............programa completo de pista CD FULL ......no es posible seguir grabando 4 **REPEAT (1)**. . . . . . . función de repetición activada EMPTY............no hay grabaciones en el disco; imposible durante la reproducción finalizar 5 Número de pista y tiempo NO AUDIO ....(intermitente) no hay cargado un disco de 6 **CD-SYNC** . . . . . . . . está activada la grabación audio, o es imposible leer los datos sincronizada FINAL............se ha ejecutado la calibración láser en 96 7 **RECORD** . . . . . . . . . se ilumina durante la grabación, y ocasiones; finalice el disco parpadea en espera de grabación COAXIAL ......entrada digital coaxial seleccionada 8 **FINALIZE** . . . . . . . . se ilumina durante la finalización, y OPTICAL ......entrada digital óptica seleccionada parpadea en espera de finalización SHUFFLE ......reproducción al azar 9 **ERASE** . . . . . . . . . . se ilumina durante el borrado, y RC-DISC ......disco recuperado. No es posible la finalización TOC ................parpadea durante la espera de rehabilitación parpadea en espera de borrado de disco, iluminado fijo durante la operación **10 COPY PROHIBIT** . . se ilumina cuando se intenta grabar de rehabilitación de disco material digital protegido INPUT ..........selección de entrada (CD-SYNC) ! **PAUSE** . . . . . . . . . . pausa activada ANALOG ........entrada analógica seleccionada 12 Barra de nivel de grabación/reproducción (analógica) **RECORDABLE** . . . . se ha insertado un CD-R sin finalizar **REWRITABLE**. . . . . se ha insertado un CD-RW **CD** . . . . . . . . . . . . . . . hay un CD insertado (CD pregrabado o CD-R/CD-RW finalizado)  $\overline{16}$   $\overline{9}$  . . . . . . . . . . . mando a distancia activo

& **PROG** . . . . . . . . . . . reproducción programada

Para la grabación, el equipo dispone de las siguientes entradas:

- Entrada digital óptica
- Entrada digital coaxial
- Entrada analógica

Para la reproducción, el equipo dispone de las siguientes salidas:

- Salida digital coaxial
- Salida analógica

Las conexiones dependerán de las posibilidades que ofrezca su equipo de audio. Consulte primero los manuales de uso de sus otros componentes.

Las grabaciones realizadas de una fuente digital (reproductor de CD) a través de los terminales digitales óptico o coaxial proporcionarán la mejor calidad de audio y prestaciones (por ejemplo, numeración automática).

(La conexión digital óptica es menos sensible a las interferencial externas).

Si su equipo no dispone de conexiones digitales, el sofisticado convertidor D/A de la grabadora de CD garantizará un excelente rendimiento cuando se realicen grabaciones a través de la entrada analógica.

La reproducción a través de la salida digital coaxial de la grabadora de CD ofrece los mejores resultados. Si su equipo no dispone de conexiones digitales, el sofisticado convertidor D/A de la grabadora de CD garantizará una excelente calidad de sonido a través de la salida analógica.

Le recomendamos efectuar siempre las conexiones digitales y analógicas. De esta manera, siempre podrá realizar grabaciones analógicas cuando no sea posible la grabación digital.

A continuación explicamos las maneras más habituales de conectar el grabador de CD. Si aun así tiene dudas con las conexiones, puede contactar en cualquier momento con el Centro de Información al Consumidor de su país.

#### **Conexiones generales Conexiones analógicas**

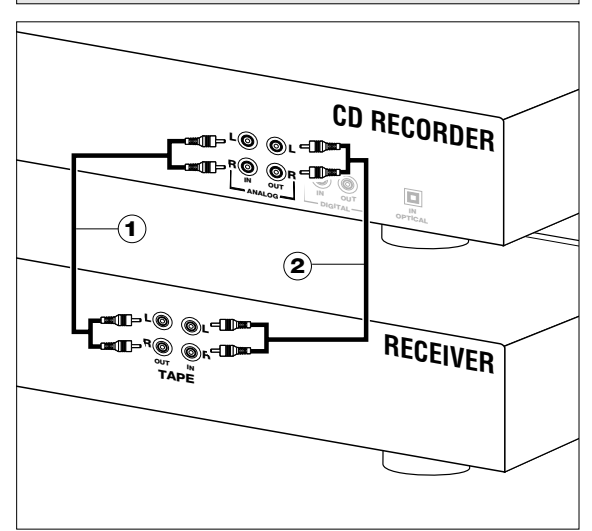

Utilice los cables de audio facilitados. Inserte los conectores rojos en los terminales R, y los blancos en los terminales L.

- **1** Para la grabación, conecte el cable  $\overline{1}$  entre las entradas ANALOG IN del grabador de CD y las salidas LINE o TAPE OUT de un amplificador.
- Observación:Para la grabación directa de un reproductor de CD, la entrada analógica del grabador deberá conectarse a la salida analógica del reproductor.
- **2** Para la reproducción, conecte el cable  $(2)$  entre las salidas ANALOG OUT del grabador de CD y las entradas de un amplificador, por ejemplo TAPE IN, CD-R o AUX.

Observación:No utilice nunca la entrada PHONO.

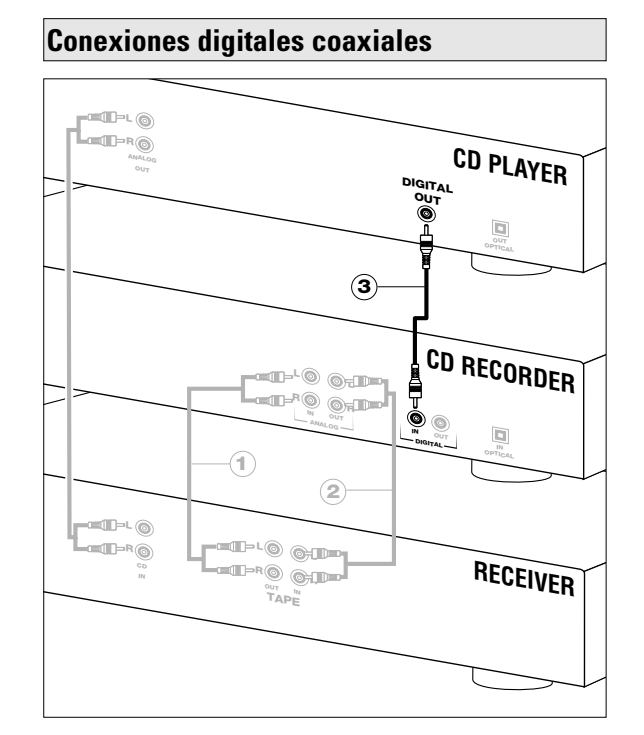

Utilice el cable provisto de conectores negros.

- 1 Para la grabación, conecte el cable 3 entre la entrada DIGITAL IN del grabador de CD y la salida DIGITAL OUT de un reproductor de CD.
- Observación:El grabador de CD está provisto de una salida digital coaxial, que puede utilizarse para la reproducción digital.

#### **Conexiones digitales ópticas**

- **1** Retire las tapas de las conexiones digitales ópticas (le recomendamos que las conserve).
- **2** Para la grabación, conecte un cable de fibra óptica  $\overline{a}$  entre la entrada digital óptica del grabador de CD y la salida digital óptica de un reproductor de CD.
- Observación:Para la reproducción, la salida digital coaxial o la salida analógica deberán conectarse a un amplificador.

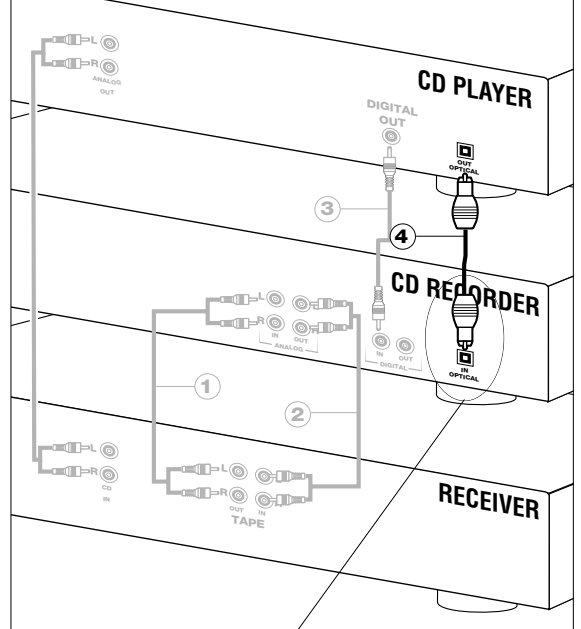

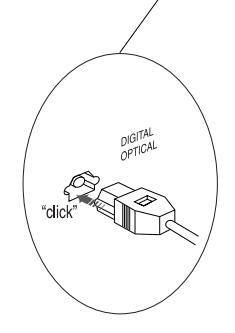

Cuando conecte el cable digital óptico, asegúrese de insertarlo por completo (oirá un clic).

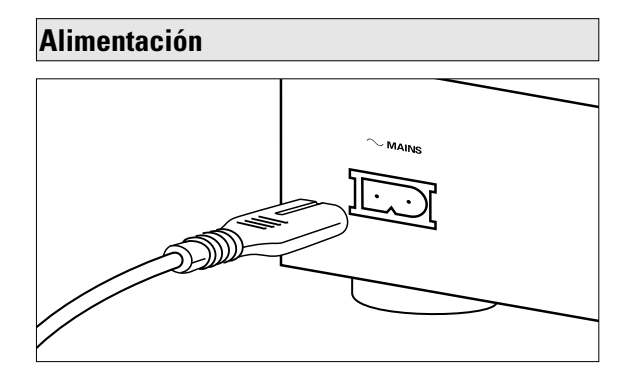

- **1** Conecte el cable de alimentación a la entrada MAINS del grabador de CD, y seguidamente a la toma de red.
- **2** Pulse ON/OFF para encender el grabador de CD

#### Observación:

- El grabador de CD se adapta automáticamente a la tensión de red local.
- Aunque el grabador de CD se encuentre apagado ("OFF"), seguirá consumiendo algo de corriente. Si desea interrumpir el suministro por completo, deberá desconectar el cable de la toma de alimentación.

#### **Recomendaciones de configuración**

- Coloque el grabador de CD sobre una superficie sólida que no esté expuesta a vibraciones.
- No sitúe el grabador de CD cerca de una fuente de calor o a la luz solar directa.
- No utilice el grabador de CD en entornos extremadamente húmedos.
- Si se integra el grabador de CD en un mueble, asegúrese de que quede libre un espacio de 2,5 cm alrededor de la unidad para su correcta ventilación.

#### **Inserción de las pilas en el mando a distancia**

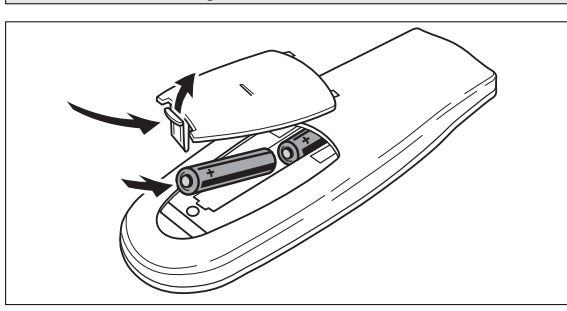

- **1** Abra el compartimento de las pilas.
- **2** Inserte 2 pilas (AAA, R03 o UM-4; incluidas) como se ilustra en la figura.
- **3** Cierre el compartimento.
- Observación: Recomendamos el uso de 2 pilas del mismo tipo y estado.

#### *Las pilas contienen sustancias químicas. Deshágase de las pilas usadas conforme a las disposiciones vigentes.*

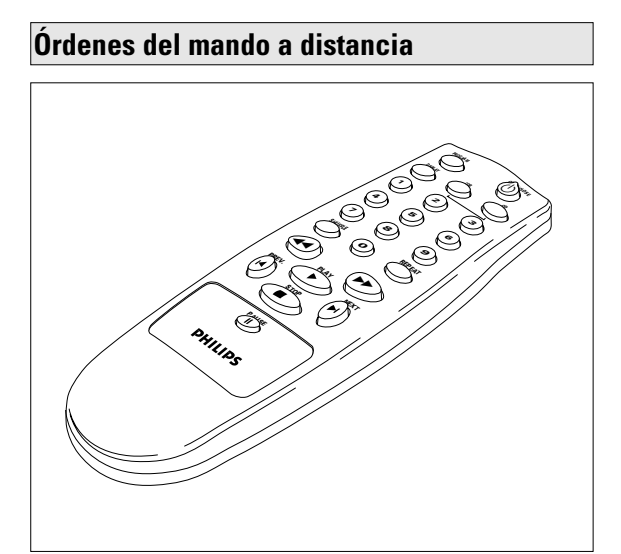

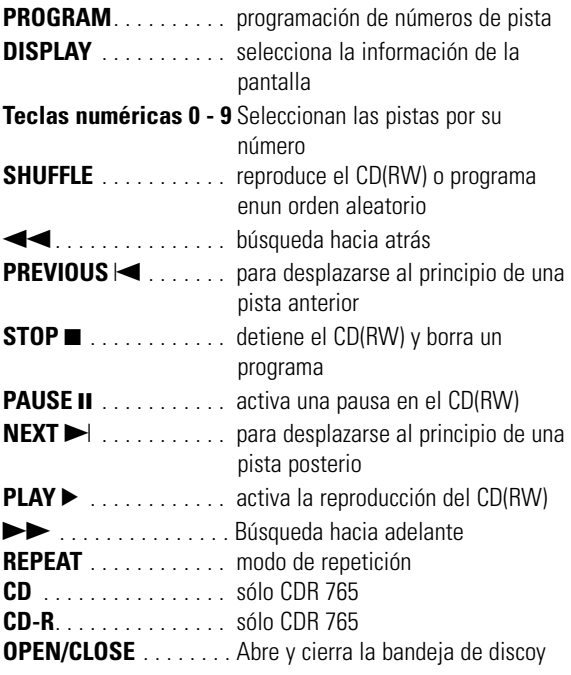

Mientras mantenga pulsado un botón del mando a distancia, el indicador de la pantalla permanecerá iluminado

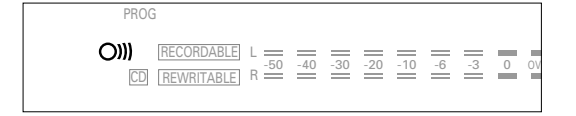

Observación:Salvo indicación contraria, todos los controles se encuentran en el frontal del grabador de CD. También pueden usarse indistintamente los equivalentes del mando a distancia.

#### **Inserción de discos**

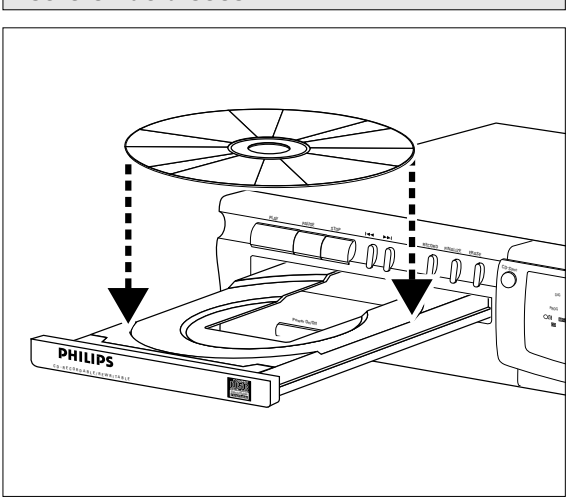

- **1** Pulse OPEN/CLOSE *(13)* para abrir la bandeja de disco.
- **2** Inserte un CD, CD-R o CD-RW en la bandeja, con la cara de la etiqueta hacia arriba.

#### *IMPORTANTE:*

*Para la grabación, conviene que el disco vacío esté completamente limpio de partículas de polvo y rayal (véase Mantenimiento, p.38).*

- **3** Pulse ligeraùente el frente a bandeja o pulse el botón OPEN/CLOSE para cerrar el compartimento (véase también Reproducción de un CD).
	- **→** La pantalla le informará sobre el tipo de disco insertado.

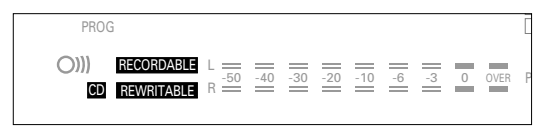

- Si un CD-R está finalizado, se visualizará **CD** en la pantalla.
- Si un CD-RW está finalizado, seguirá siendo regrabable y se visualizará **CD REWRITABLE** en la pantalla.

Si inserta un CD-R o CD-RW en blanco o parcialmente grabado, la unidad calibrará el disco para optimizar la grabación. Durante esta operación, la pantalla indicará primero DPC y, a continuación, el número de pistas de audio. La calibración puede requeria hasta 25 segundos.

| DIG AUTO   | TRACK REPEAT 1 TOTAL |                 |  | REM |        | TRACK | TIME | CD SYNC<br><b>RECORD</b><br><b>FRASE</b> |  |
|------------|----------------------|-----------------|--|-----|--------|-------|------|------------------------------------------|--|
| RECORDABLE | 50                   | $=$ $=$ $=$ $-$ |  |     | $\sim$ |       |      |                                          |  |

Observación:Sólo se pueden utilizar discos de audio. Si se inserta un disco que no sea de audio, la pantalla indicará NO AUDIO.

#### **Observaciones sobre la grabación Grabación digital - no sincronizada**

En poco tiempo comprobará lo fácil que es crear sus propios discos compactos.

No obstante, es aconsejable utilizar un CD-RW la primera vez. Existen tres modalidades de grabación:

- Digital no sincronizada
- Digital sincronizada
- Analógica
- El procedimiento de grabación es igual para los CD-R y para los CD-RW.
- Si se trata de un CD-RW finalizado, en primer lugar deberá rehabilitarlo (página 48).
- Si el disco ya contiene grabaciones, la unidad buscará automáticamente el final de la última pista para iniciar la grabación desde ese punto.
- En el disco deben quedar al menos 7 segundos de tiempo disponible, o de lo contrario no podrá activar el modo de espera de grabación.
- Si la pantalla indica **COPYPROHIBIT**, no podrá realizar ninguna grabación digital del material fuente. La grabación no comenzará, o se detendrá a los 4 segundos.
- El **sistema SCMS (gestión de copias en serie)** sólo permite la grabación digital en determinadas condiciones: - Significa que no es posible realizar una copia digital de una copia digital.
	- La grabación analógica siempre es posible.
	- El número de grabaciones del original es ilimitado.
- Un disco admite un máximo de 99 pistas grabadas. La longitud mínima de pista admisible es de 4 segundos.
- Se pueden realizar grabaciones digitales de discos compactos (u otras fuentes con una frecuencia de muestreo a la salida de 44,1 kHz +/- 100 ppm) a través de la entrada digital.

#### *Importante:*

*Si desea reproducir un CD-R en un lector de CD normal, antes deberá ser finalizado. Véase el capítulo de finalización de discos (P 48). Los CD-RW finalizados sólo son utilizables en reproductores de CD compatibles con el formato CD-RW.*

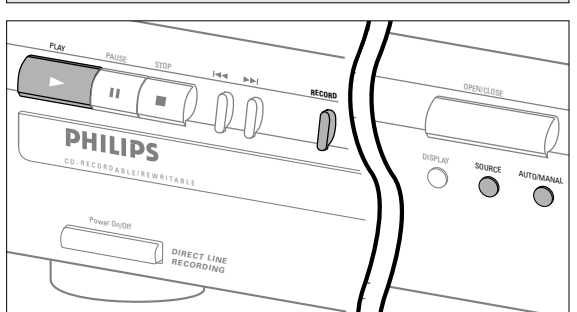

#### **Preparación para la grabación digital**

- **1** Asegúrese de que el disco está absolutamente limpio y no presenta rayal.
- **2** Pulse SOURCE repetidas veces hasta que (según la conexión digital utilizada):
	- ➜ aparezca **DIG** COAXIAL o **DIG** OPTICAL en la pantalla.

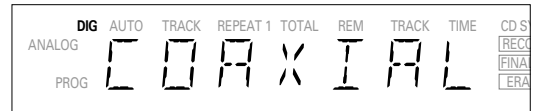

- **3** Pulse AUTO/MANUAL para seleccionar la numeración de pistas automática o manual.
	- **→** Si se selecciona AUTO (recomendable), en la pantalla aparece la indicación **AUTO TRACK**.

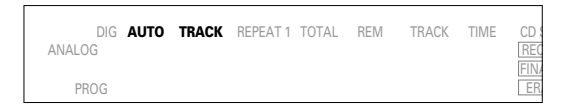

- **•** AUTO: Los incrementos de pista se toman automáticamente del material fuente digital.
- **•** MANUAL: Los números de pista se pueden incrementar manualmente pulsando ► (la longitud mínima de pista es de 4 segundos). (También se puede hacer en el modo AUTO).
- **•** Los números de pista no pueden cambiarse después de la grabación.
- Observación:La numeración automática funciona sólo con las fuentes provistas de señal de salida digital conforme al estándar de audio IEC 958 (consumo).

T.

# **GRABACIÓN**

#### **Comienzo de grabación digital**

**1** Desde la posición de parada, pulse RECORD para activar el modo de estera de grabación. **→ RECORD** record parpadea.

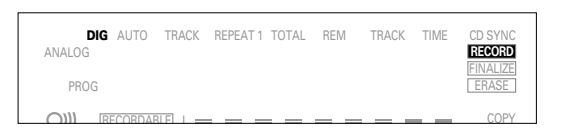

- Si **DIG** también parpadea, la conexión digital es incorrecta.
- **2** Para dar comienzo a la grabación, pulse PLAY e inmediatamente ponga en marcha la fuente (desde la posición de parada).
	- **→ RECORD** se ilumina. En la pantalla aparece el número de pista y el tiempo de grabación utilizado.
- **•** Para grabar un silencio de 3 segundos al principio de la pista, pulse PAUSE.
- **•** Para comprobar el tiempo de grabación (restante), pulse DISPLAY (también se puede hacer durante la grabación)
- **3** Para detener la grabación, pulse STOP en el grabador de C<sub>D</sub>
	- **→ RECORD** se apaga.
- **•** Para interrumpir la grabación, pulse PAUSE.
	- **→ RECORD** comienza a parpadear. Reanude la grabación como en el paso 2.

Después de la grabación, la pantalla indicará UPDRTE durante algunos segundos.

Observación:Si está activada la función "*AUTO TRACK*", la grabadora se detendrá de forma automática. Las grabaciones de DAT o DCC se detendrán tras un silencio de 20 segundos. Si se desactiva "*AUTO TRACK*", el modo de parada automática queda desactivado.

#### **Grabación digital sincronizada - CD-SYNC**

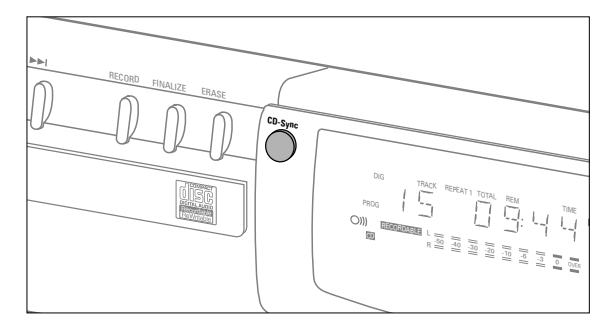

#### **Preparación para la grabación digital sincronizada**

La función CD-SYNC le permite realizar una grabación digital rápida y sencilla de un CD. Los incrementos de pista se detectan automáticamente del material original, y no se pueden añadir manualmente.

- **1** Asegúrese de que el disco está absolutamente limpio y no presenta rayal.
- **2** Pulse SOURCE repetidas veces hasta que (según la conexión utilizada):
	- **→ DIG** CORXIRL o DIG OPTICRL aparezcan en la pantalla.

#### **Inicie la grabación digital sincronizada**

- **1** Con la grabadora en la posición de parada, pulse CD-SYNC.
	- ➜ En la pantalla aparecen las indicaciones **CD-SYNC** y SYNC. Tras unos instantes,**RECORD** comienza a parpadear.

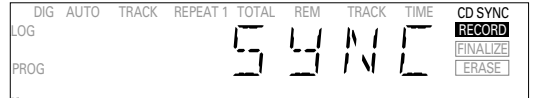

 $\overline{\phantom{a}}$ 

- **•** Si **DIG** también parpadea, la conexión digital es incorrecta.
- **2** Para dar comienzo a la grabación, pulse PLAY en la fuente digital.
	- **→ La unidad comienza de inmediato a grabar, y RECORD** permanece iluminado En la pantalla se visualiza el número de pista y el tiempo de grabación utilizado.
- **•** No obstante, si pone en marcha la fuente durante la reproducción de una pista, la grabación sincronizada comenzará al principio de la siguiente.
- **•** Para comprobar el tiempo de grabación (restante), pulse Display.

(También se puede hacer durante la grabación).

- **3** Para detener la grabación, pulse STOP en el grabador de CD.
	- **→ CD-SYNC** y **RECORD** se apagan.
- **•** Para interrumpir momentáneamente la grabación, pulse PAUSE.
	- **→ RECORD** comienza a parpadear. Para reanudar, pulse PLAY en el grabador de CD.

Después de la grabación, la pantalla indicará UPDRTE durante algunos segundos.

#### Observación:

- El grabador de CD no se activará hasta que no reconozca una señal digital. Aunque el tiempo de respuesta no llega a 200 milisegundos, el comienzo real de la música puede perderse en ocasiones. En tal caso, puede activar la grabación manualmente (véase la grabación digital no sincronizada).
- Las grabaciones de DAT o DCC únicamente se detendrán tras un silencio de 20 segundos.

#### **Grabación analógica**

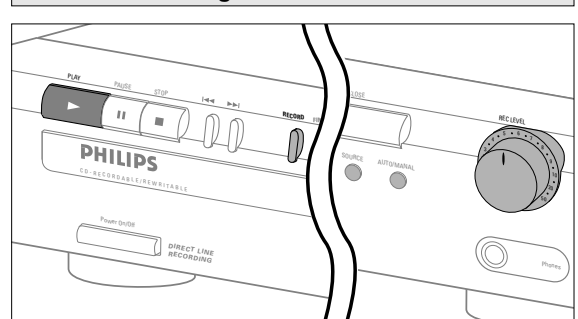

Realice grabaciones analógicas únicamente si no es posible grabar digitalmente.

#### **Preparación para la grabación analógica**

- **1** Asegúrese de que el disco está absolutamente limpio y no presenta rayal.
- **2** Pulse Source repetidas veces hasta que: ➜ **ANALOG** aparezca en la pantalla.

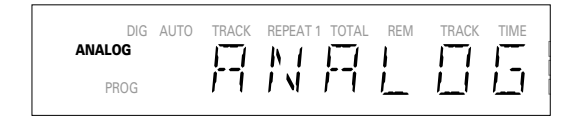

- **3** Pulse AUTO/MANUAL para seleccionar la numeración de pistas automática o manual.
	- **→** Si se selecciona AUTO (recomendable), en la pantalla aparece la indicación **AUTO TRACK**.
- **•** AUTO: El número de pista se incrementa automáticamente después de un silencio en el original de más de 3 segundos.
- **•** MANUAL: Los números de pista se pueden incrementar manualmente pulsando » (la longitud mínima de pista es de 4 segundos). (También se puede hacer en el modo AUTO).
- **•** Los números de pista no se pueden cambiar después de la grabación.
- **4** Con el grabador parado, pulse RECORD para activar el modo de espera de grabación. **→ RECORD** parpadea

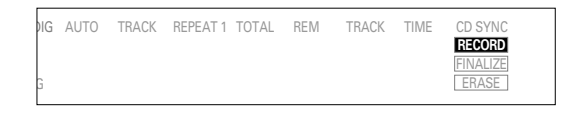

**5** Reproduzca la fuente en primer lugar para ajustar el nivel de grabación óptimo en el grabador de CD.

- **6** Gire el control REC LEVEL para que se iluminen todos los segmentos azules en la barra de nivel de grabación/reproducción, pero de forma que no se iluminen continuamente los segmentos rojos durante los pasajes más altos.
- **7** Detenga la fuente.

#### **Inicie la grabación analógica**

- **1** Para dar comienzo a la grabación, pulse PLAY en la grabadora de CD e inmediatamente ponga en marcha el equipo fuente.
	- ➜ **RECORD** se ilumina. En la pantalla aparece el número de pista y el tiempo de grabación utilizado.
- **•** Para grabar un silencio de 3 segundos al principio de la pista, pulse PAUSE.
- **•** Para comprobar el tiempo de grabación (restante), pulse DISPLAY (también se puede hacer durante la grabación).
- **2** Para detener la grabación, pulse STOP en el grabador de CD.
	- **→ RECORD** se apaga.
- **•** Para interrumpir momentáneamente la grabación, pulse PAUSE.
	- **→ RECORD** comienza a parpadear. Reanude la grabación como en el paso 1.

Después de la grabación, la pantalla indicará UPDRTE durante algunos segundos.

Observación:Si está activada la función "*AUTO TRACK*", la grabadora se detendrá de forma automática tras un silencio de 20 segundos. Si se desactiva "*AUTO TRACK*", el modo de parada automática queda desactivado.

#### **Finalización de discos CD-R y CD-RW**

La finalización es un procedimiento muy sencillo, necesario para reproducir los discos en un lector normal de CD.

Observación:La finalización impide realizar más grabaciones en un CD-R. Un CD-RW finalizado deberá rehabilitarse para poder grabar o borrar pistas.

- **1** Asegúrese de que el disco está absolutamente limpio y no presenta rayal.
- **2** Con el grabador parado, pulse FINALIZE y, antes de 3 segundos, RECORD.

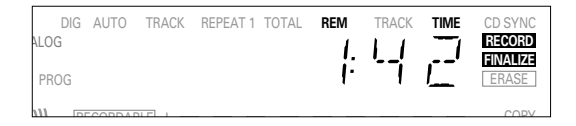

➜ En la pantalla se visualiza el tiempo aproximado de la operación.

**RECORD** y **FINALIZE** se iluminan. La pantalla inicia una cuenta atrás.

Finalizada la finalización, la pantalla indica el número total de pistas y el tiempo total grabado. Con los CD-R **CD RECORDABLE** se convierte en **CD** en la pantalla. Con los CD-RW la pantalla no cambia.

La operación de finalización durará como mínimo 2 minutos.

Observación:Durante la finalización, el grabador de CD no acepta órdenes operativas.

#### **Rehabilitación de discos CD-RW**

Sólo discos CD-RW.

Si desea realizar más grabaciones (o borrar pistas) en un disco finalizado, primero deberá rehabilitarlo. Se eliminará la información TOC (tabla de contenidos).

Para rehabilitar un disco:

**1** Pulse dos veces ERASE.

RECORD IN THE

**→** En la pantalla parpadean, TOC y ERASE.

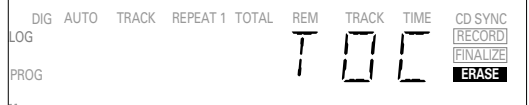

 $_{conv}$ 

**2** Pulse RECORD antes de 3 segundos.

- **→ TOC y ERASE** permanecen iluminados durante la operación de borrado.
- Observación:Esta operación tardará aproximadamente 1 minuto.

#### **Borrado de discos CD-RW**

Sólo discos CD-RW.

Puede borrar:

- pista a pista desde el final.
- el disco entero.

#### **Para borrar la última pista:**

- **1** Asegúrese de que el disco no está finalizado (se visualiza OPC en la pantalla durante el arranque). De lo contrario, rehabilítelo primer (p.48)
- **2** Pulse ERASE.
	- **→** En la pantalla parpadean TRREK y ERASE.

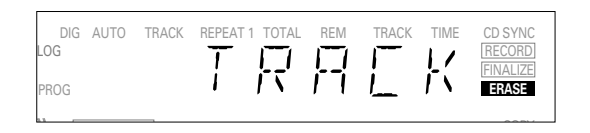

- **3** Pulse RECORD antes de 3 segundos.
	- **→ TRRCK y ERASE** permanecen iluminados durante la operación de borrado.

#### **Para borrar todo el disco:**

- **1** Pulse ERASE una vez (si se trata de un CD-RW finalizado) o dos veces (no finalizado)
	- ➜ En la pantalla parpadean DISC y **ERASE** .

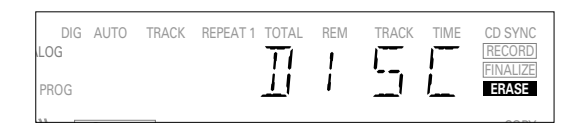

- **2** Pulse RECORD antes de 3 segundos.
	- ➜ DISC y **ERASE** permanecen iluminados durante la operación de borrado.

El borrado de un disco completo puede tardar hasta 1,5 minutos.

#### **Reproducción de un CD**

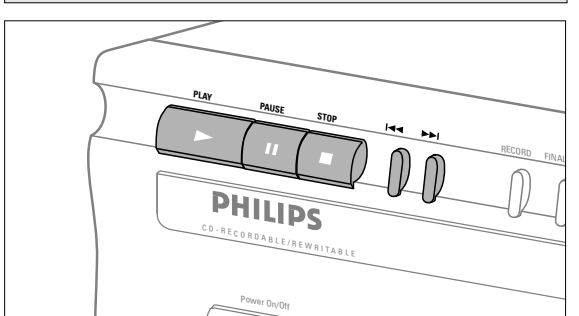

- **1** Pulse PLAY para dar comienzo a la reproducción de un CD. **→** En la pantalla aparece el número de pista y su duración, junto con el indicador de nivel de grabación/reproducción.
- **2** Pulse DISPLAY una, dos o tres veces para visualizar: **→** tiempo restante de pista; tiempo restante total; tiempo de pista con la barra de nivel apagada.
- **3** Para interrumpir momentáneamente la reproducción, pulse PAUSE.
	- **→ PAUSE** se ilumina en la pantalla
- **4** Para reanudar la reproducción, pulse PAUSE de nuevo o PLAY
- **5** Para detener la reproducción, pulse STOP.
	- ➜ En la pantalla aparece el número total de pistas y el tiempo total de reproducción.

#### **Selección de una pista o búsqueda**

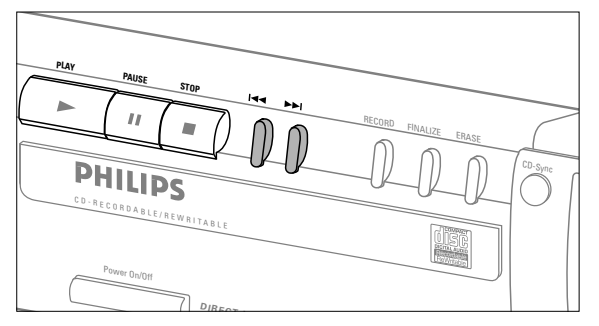

#### **Selección de una pista durante la reproducción**

- **1** Pulse brevemente **↔** ó ► una o más veces.
	- **→** La reproducción salta al principio de la pista actual, anterior o siguiente.
- o bien

**Enspañol**

- **•** Teclee el número de pista deseado con los botones numéricos del mando a distancia. Si el número consta de dos cifras, pulse las teclas en rápida sucesión.
	- **→** La reproducción salta al principio de la pista seleccionada.

#### **Selección de una pista con el disco parado**

- **1** Pulse brevemente **↔** ó ► i una o más veces.
- **2** Pulse PLAY.
- **→** La reproducción comienza en la pista seleccionada. o bien
- **•** Teclee el número de pista deseado con los botones numéricos del mando a distancia. Si el número consta de dos cifras, pulse las teclas en rápida sucesión.

#### **Búsqueda durante la reproducción de CD**

- **1** Mantenga pulsado **«** ó » (o los << ó » en el mando a distancia).
	- **→** El reproductor busca primero hacia atrás o hacia adelante a 10 veces la velocidad normal, con el sonido a bajo volumen, y después prosigue el avance o retroceso rápidos con el sonido silenciado.
- **2** Libere el botón cuando localice el pasaje deseado. **→** La reproducción se inicia en el pasaje deseado.
- Observación:Durante la reproducción aleatoria, repetida o programada, la búsqueda se limita a la pista en curso.

#### **Reproducción aleatoria**

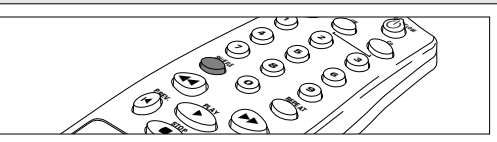

- **1** Pulse SHUFFLE (o PLAY) en el mando a distancia antes o durante la reproducción de CD para activar el modo de reproducción al azar.
	- ➜ Las pistas del CD (o programa, en su caso) se reproducirán en un orden aleatorio. SHUFFLE aparece intercalado en la pantalla entre pista y pista.
- **2** Pulse de nuevo SHUFFLE para restablecer la reproducción normal.
- Observación:La reproducción aleatoria también se desactiva si se abre la bandeja de disco.

#### **Repetición de CD, pista o programa Programación**

- **1** Pulse REPEAT en el mando a distancia una o más veces durante la reproducción de CD.
	- ➜ Cuando aparezca **REPEAT 1** en la pantalla, la pista en curso se repetirá de forma ininterrumpida. Cuando se visualice **REPEAT**, el disco o programa se repetirá continuamente.
- **2** Para restablecer la reproducción normal, pulse REPEAT una o más veces hasta que:
	- **→** la indicación **REPEAT** desaparezca de la pantalla.

#### Observación:

- Puede activar la reproducción aleatoria al mismo tiempo que la repetición de CD o de programa.
- El modo de repetición también se desactiva si se abre la bandeja de disco.

Puede programar hasta 30 pistas para que se reproduzcan en el orden deseado. Las pistas se pueden programar más de una vez, pero todas contarán como posiciones del programa.

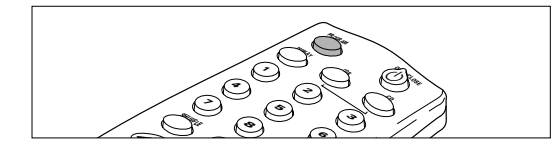

**1** Pulse PROGRAM en el mando a distancia para iniciar la programación.

➜ **PROG** parpadea en la pantalla.

- **2** Teclee el número de pista con los botones numéricos. Si el número consta de dos cifras, teclee los botones en rápida sucesión.
	- ➜ En la pantalla se visualiza brevemente el número de pista, seguido del número total de pistas programadas y el tiempo total del programa.
- **3** Repita el paso 2 con todas las pistas que desee incluir en el programa.
- **4** Pulse STOP o PROGRAM para finalizar la programación. **→ PROG** se ilumina en la pantalla.

#### Observación:

- Para revisar el programa, pulse **«** ó » desde la posición de parada.
- Para añadir más pistas al programa, repita los pasos 1 a 4.
- Si intenta programar más de 30 pistas, la pantalla indicará FULL (completo).
- **5** Pulse PLAY para dar comienzo a la reproducción del programa.

#### **Borrado de un programa**

- **1** Pulse STOP si es necesario para detener la reproducción del programa.
- **2** Pulse de nuevo STOP para borrar el programa. **→ PROG** desaparece de la pantalla.
- Observación:El programa también se borra si se abre la bandeja de disco.

#### **Solución de problemas**

Si cree que el grabador de CD no funciona correctamente, conviene revisar primero la siguiente lista y ejecutar el programa de diagnóstico. Puede que se haya olvidado de algún detalle simple.

#### *Advertencia!*

*Bajo ninguna circunstancia intente reparar el grabador por su cuenta, o quedaría invalidada la garantía.*

**SÍNTOMA:** • SOLUCIÓN:

#### **No se enciende la unidad**

- compruebe que está activado (ON) el botón de encendido
- compruebe que está correctamente conectado el cable de alimentación
- apague la grabadora y enciéndala de nuevo inmediatamente

#### **No funciona la numeración automática de pistas**

- compruebe si está seleccionada la función. • compruebe si hay un silencio de 3 segundos entre
- las pistas (sólo grabación analógica)
- compruebe si la fuente es un equipo con salida digital conforme al estándar de audio IEC.

#### **No hay sonido**

- revise las conexiones de audio
- si utiliza amplificador, pruebe con otra fuente

#### **Sonido de amplificador distorsionado**

• compruebe que la salida analógica del grabador de CD no está conectada a la entrada Phono del amplificador.

#### **No se inicia la reproducción**

- asegúrese de que la etiqueta del disco está mirando hacia arriba
- limpie el disco
- compruebe que el disco no está defectuoso, probando con otro

#### **No funciona el mando a distancia**

- apunte con el mando directamente al grabador
- compruebe las pilas y sustitúyalas si es necesario
- seleccione primero la fuente de sonido adecuada

#### **Imposible grabar**

- limpie el disco
- compruebe si el CD-RW no está finalizado • compruebe que es disco es grabable, y sustitúyalo
- si es preciso
- el disco no es de audio
- selección incorrecta de fuente de entrada

#### **Grabación analógica distorsionada**

- revise el nivel de grabación
- **Pausa de 20 segundos entre grabaciones**
	- véase la grabación digital sincronizada (CD-SYNC) p. 46

#### **El reproductor no responde**

• apague la unidad con el botón ON/OFF del panel frontal, y vuélvala a encender

#### **Indicación** SERVICE **en pantalla después del encendido**

• pruebe a apagar y encender la unidad

#### **Indicación** RECOVER **en pantalla**

- se ha producido un corte de fluido durante la grabación, y la unidad está intentando reparar el disco.
- si después aparece RC-DISC el disco ya no acepta más grabaciones y no se puede ultimar, aunque podrá ser reproducido en una grabadora de CD.
- en un CD-RW, se ha perdido la pista que se estaba grabando, pero aún puede grabarse en él y ultimarse.
- si se visualiza OPC FAIL ya no es posible realizar más grabaciones, si bien podrá utilizarlo como CD en esta grabadora.

#### **Programa de diagnóstico**

Si persiste la anomalía, ejecute el programa de diagnóstico:

- **1** Apague la grabadora con el botón ON/OFF.
- **2** Pulse al mismo tiempo PLAY y STOP, y vuelva a encender la unidad con el botón ON/OFF.
	- → La pantalla indicará BUSY y, después de unos minutos, ERROR o PASSED
	- Si aparece la indicación ERROR, la grabadora tiene algún defecto y debe ser reparada. Consulte a su distribuidor o llame a la Línea del Cliente de Philips para que le informen sobre el centro de servicio más próximo. El número de la Línea del Cliente se facilita en el libro de garantía.
	- Si aparece la indicación PRSSED, puede ser que haya interpretado erróneamente las instrucciones, que esté utilizando un disco inapropiado, o que se trate de un defecto mecánico o de una conexión incorrecta. Relea detenidamente las instrucciones, y si es necesario consulte a su distribuidor.
	- Si no puede solucionar el problema, póngase en contacto con el centro de servicio más cercano.
- **3** Apague la grabadora con el botón ON/OFF para salir del programa de diagnóstico.

Free Manuals Download Website [http://myh66.com](http://myh66.com/) [http://usermanuals.us](http://usermanuals.us/) [http://www.somanuals.com](http://www.somanuals.com/) [http://www.4manuals.cc](http://www.4manuals.cc/) [http://www.manual-lib.com](http://www.manual-lib.com/) [http://www.404manual.com](http://www.404manual.com/) [http://www.luxmanual.com](http://www.luxmanual.com/) [http://aubethermostatmanual.com](http://aubethermostatmanual.com/) Golf course search by state [http://golfingnear.com](http://www.golfingnear.com/)

Email search by domain

[http://emailbydomain.com](http://emailbydomain.com/) Auto manuals search

[http://auto.somanuals.com](http://auto.somanuals.com/) TV manuals search

[http://tv.somanuals.com](http://tv.somanuals.com/)